71605231 2022-12-15 Obowiązuje od wers ENU000A, V2.04.xx

BA01415R/31/PL/04.22-00

# Instrukcja obsługi Memograph M, RSG45

Zaawansowany manager danych i rejestrator Instrukcje dodatkowe: Urządzenie PROFINET

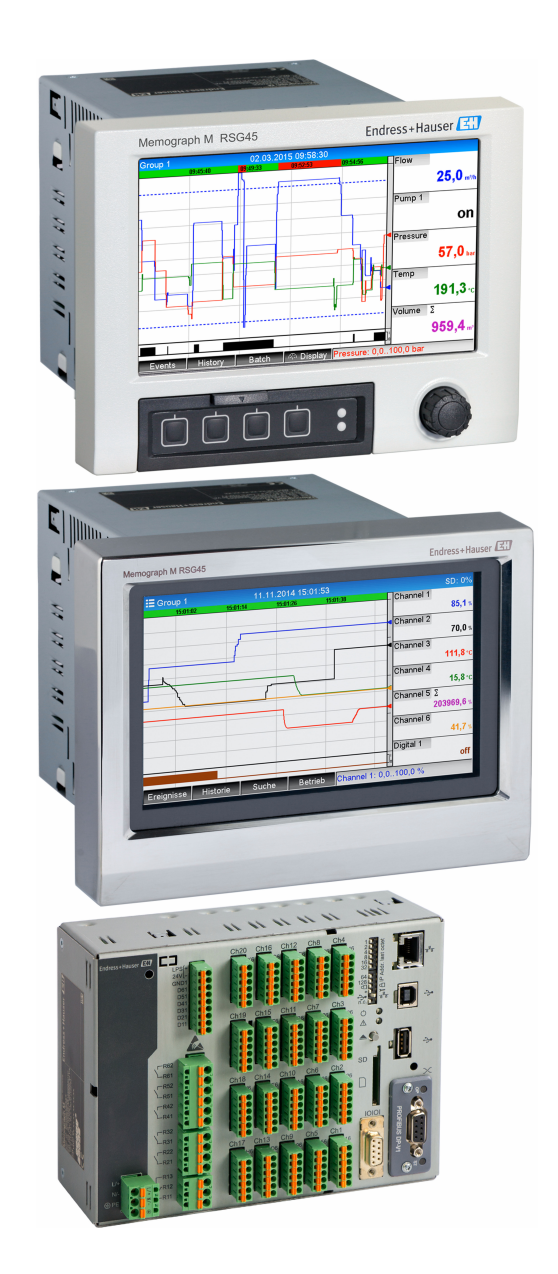

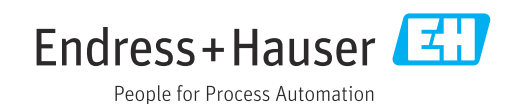

## Spis treści

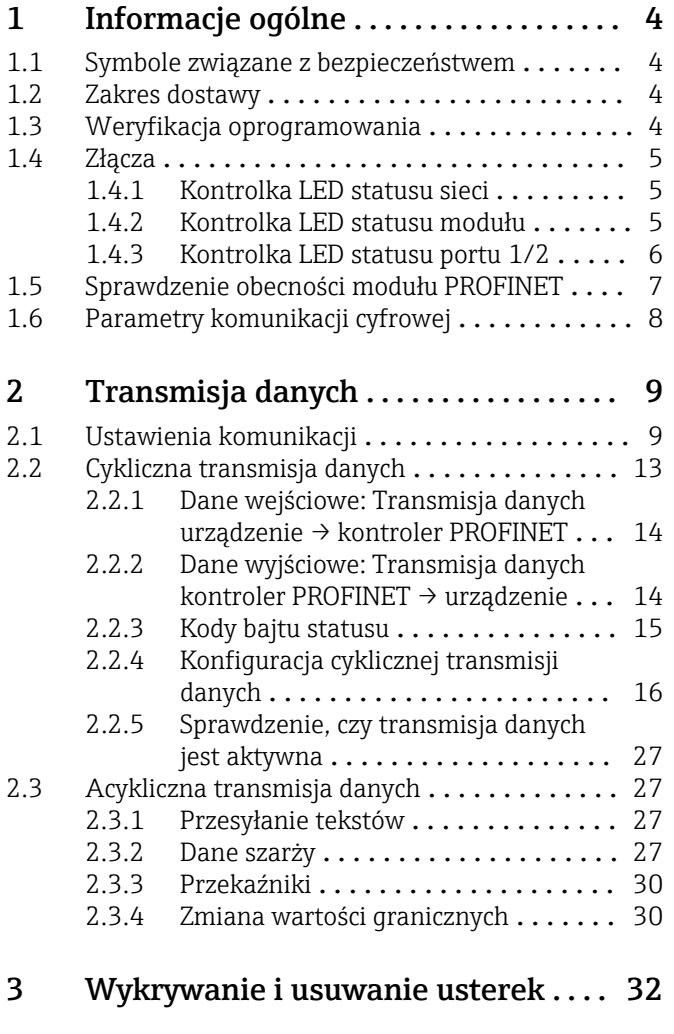

[4 Lista skrótów/definicje terminów](#page-31-0) ... 32

## <span id="page-3-0"></span>1 Informacje ogólne

## 1.1 Symbole związane z bezpieczeństwem

## **NIEBEZPIECZEŃSTWO**

Ten symbol ostrzega przed niebezpieczną sytuacją. Zignorowanie go spowoduje poważne uszkodzenia ciała lub śmierć.

## **A OSTRZEŻENIE**

Ten symbol ostrzega przed niebezpieczną sytuacją. Zignorowanie go może doprowadzić do poważnych uszkodzeń ciała lub śmierci.

## **A** PRZESTROGA

Ten symbol ostrzega przed niebezpieczną sytuacją. Zignorowanie go może doprowadzić do lekkich lub średnich uszkodzeń ciała.

### **NOTYFIKACJA**

Ten symbol zawiera informacje o procedurach oraz innych czynnościach, które nie powodują uszkodzeń ciała.

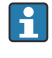

Funkcjonalność komunikacyjna jest możliwa tylko z wykorzystaniem modułu Profibus w wersji V2.15 lub wyższej.

## 1.2 Zakres dostawy

## **NOTYFIKACJA**

Niniejszy dokument zawiera dodatkowy opis specjalnej opcji oprogramowania. Nie zastępuje on instrukcji obsługi!

‣ Szczegółowe informacje znajdują się w instrukcji obsługi i dokumentacji uzupełniającej.

Jest ona dostępna dla wszystkich wersji urządzenia:

- na stronie internetowej: www.endress.com/deviceviewer
- do pobrania na smartfon/tablet z zainstalowaną aplikacją Endress+Hauser Operations

W ten sposób można również pobrać właściwy plik EDS dla konkretnego urządzenia.

Plik GSD można również pobrać ze strony produktu dostępnej pod adresem: www.pl.endress.com/rsg45 → Do pobrania

## 1.3 Weryfikacja oprogramowania

Historia oprogramowania:

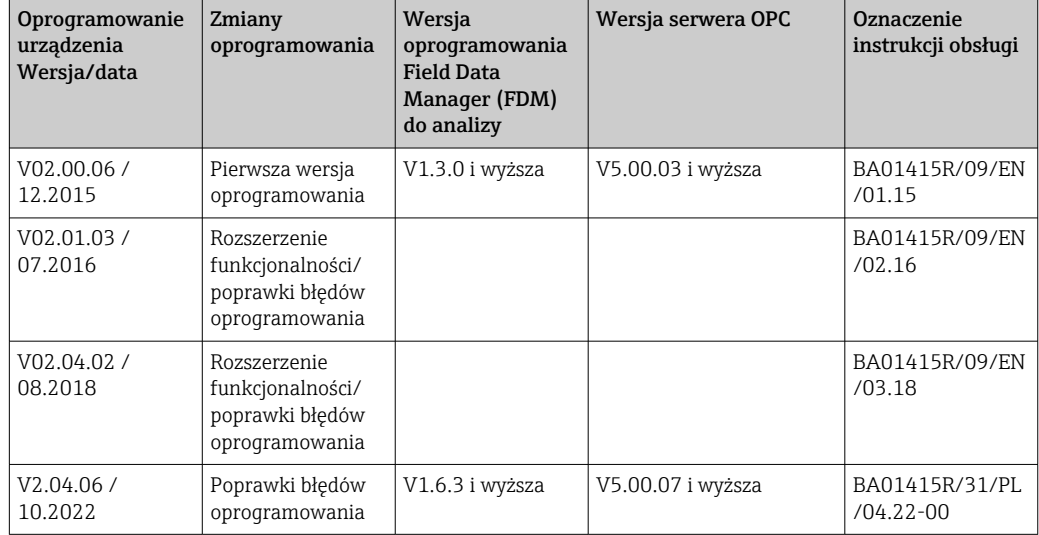

## <span id="page-4-0"></span>1.4 Złącza

*Widok złącza PROFINET w urządzeniu*

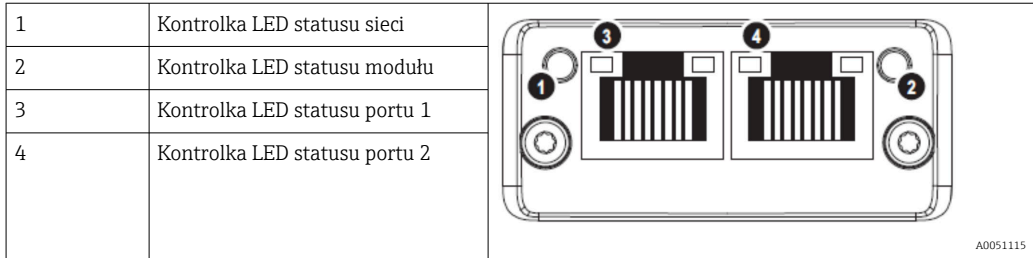

## 1.4.1 Kontrolka LED statusu sieci

*Opis funkcji kontrolki LED statusu sieci*

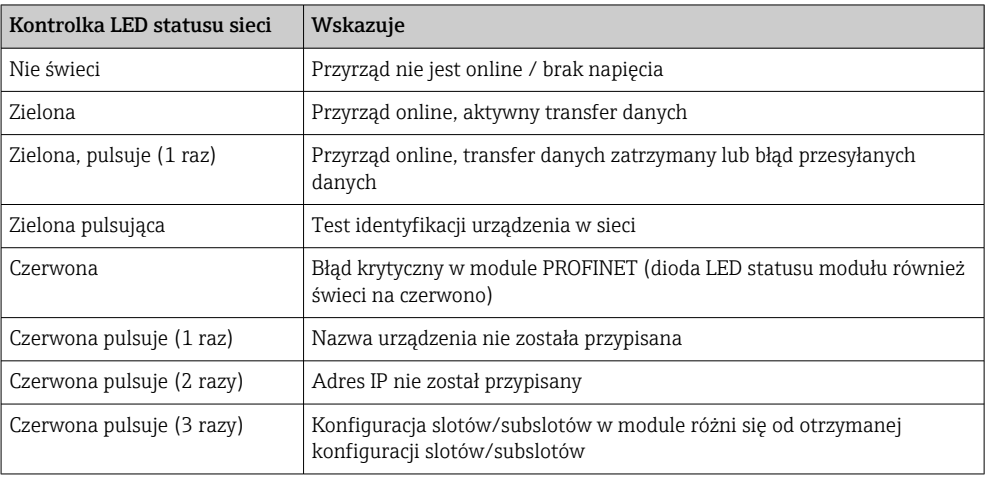

## 1.4.2 Kontrolka LED statusu modułu

*Opis funkcji kontrolki LED statusu modułu*

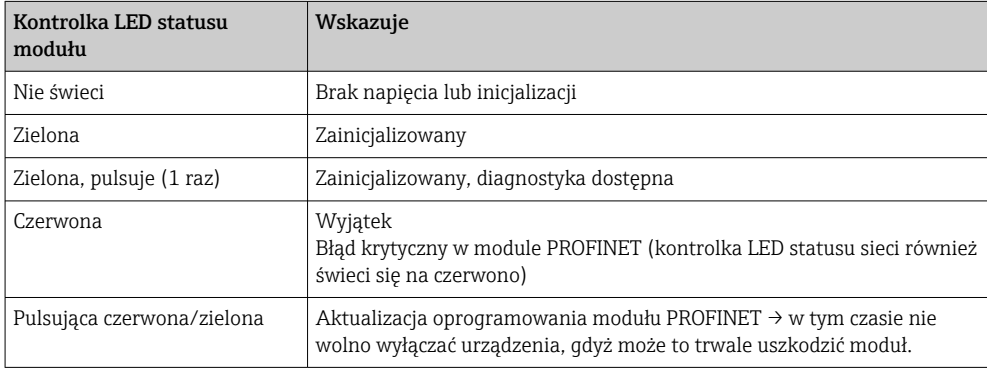

## <span id="page-5-0"></span>1.4.3 Kontrolka LED statusu portu 1/2

*Opis działania kontrolki LED statusu portu 1 i 2*

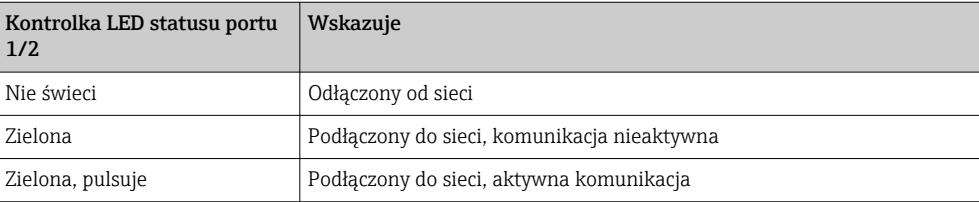

## <span id="page-6-0"></span>1.5 Sprawdzenie obecności modułu PROFINET

Do sprawdzenia, czy zamontowany moduł PROFINET został wykryty służą następujące pozycje menu:

a) Menu główne→ Diagnostyka→ Informacje o urządz.→ Funkcje dodatkowe → Sieć obiektowa:

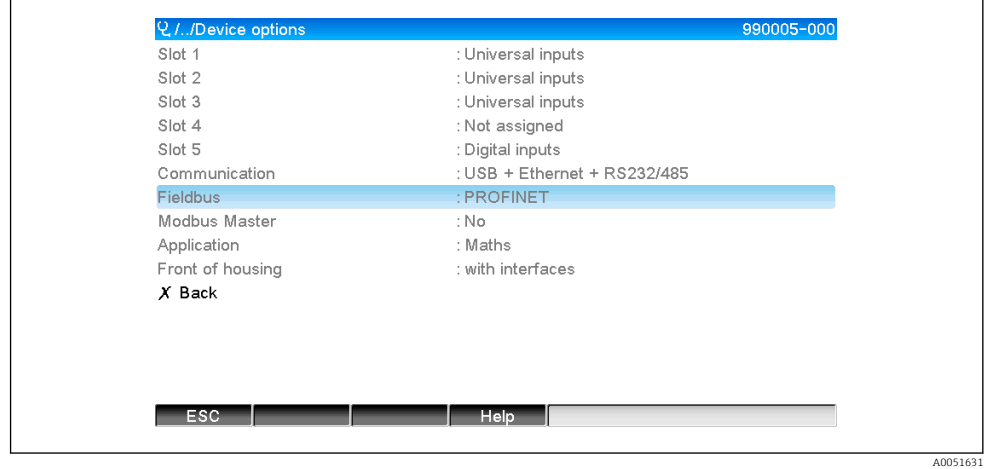

 *1 Sprawdzenie obecności modułu PROFINET w pozycji menu "Funkcje dodatkowe"*

Pozycja menu Sieć obiektowa wskazuje, czy i który moduł sieci obiektowej został wykryty. Jeśli jest to moduł PROFINET, będzie to widoczne jak pokazano na rysunku powyżej.

b) Menu główne → Diagnostyka→ PROFINET:

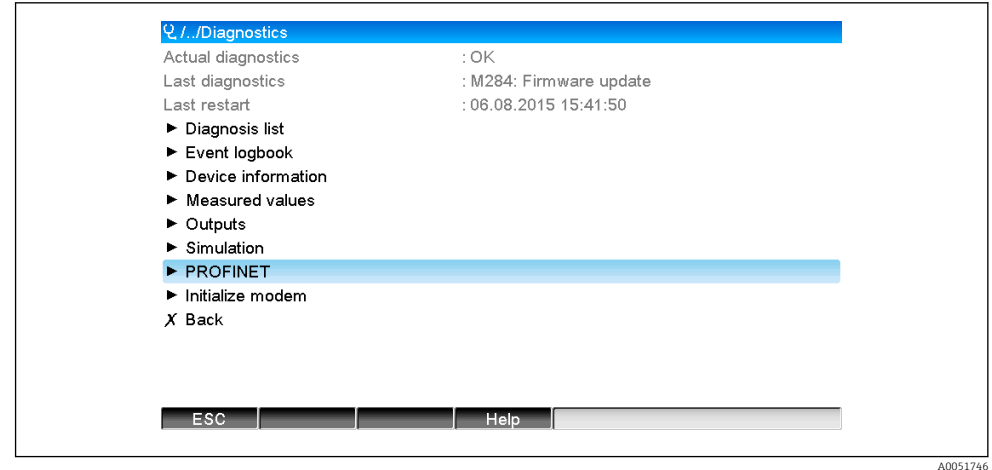

 *2 Sprawdzenie obecności modułu PROFINET w pozycji menu "Diagnostyka"*

W przeciwieństwie do opcji a) ta pozycja menu jest wyświetlana tylko wtedy, gdy moduł PROFINET zostanie wykryty. Bardziej szczegółowy opis tego menu znajduje się w rozdziale 2 "Transmisja danych" →  $\triangleq$  9.

Jeśli moduł PROFINET został wykryty, dodatkowe informacje w pozycjach Anybus, Wersja oprogram. i Numer seryjny odnoszące się do wykrytego modułu będą wyświetlane w Menu główne→ Diagnostyka → Informacje o urządz.→ Sprzęt.

<span id="page-7-0"></span>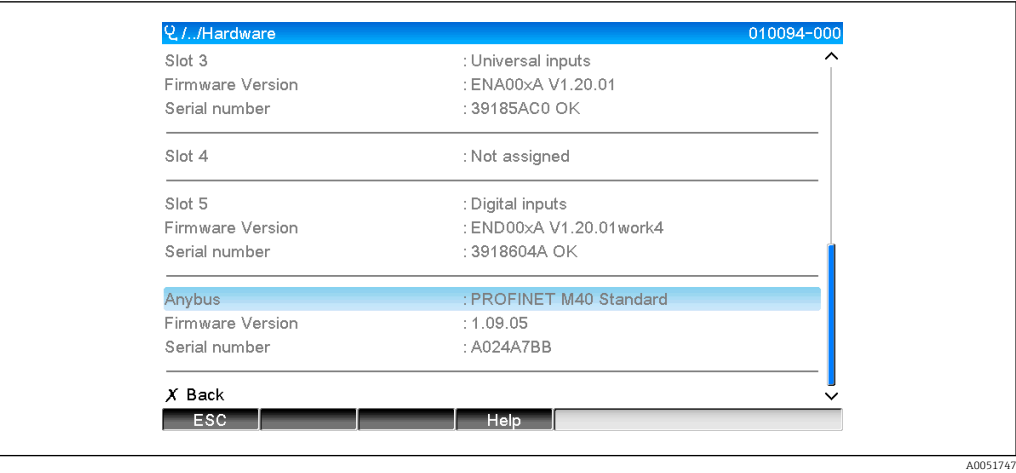

 *3 Informacje o wykrytym module PROFINET w pozycji menu "Sprzęt"*

## 1.6 Parametry komunikacji cyfrowej

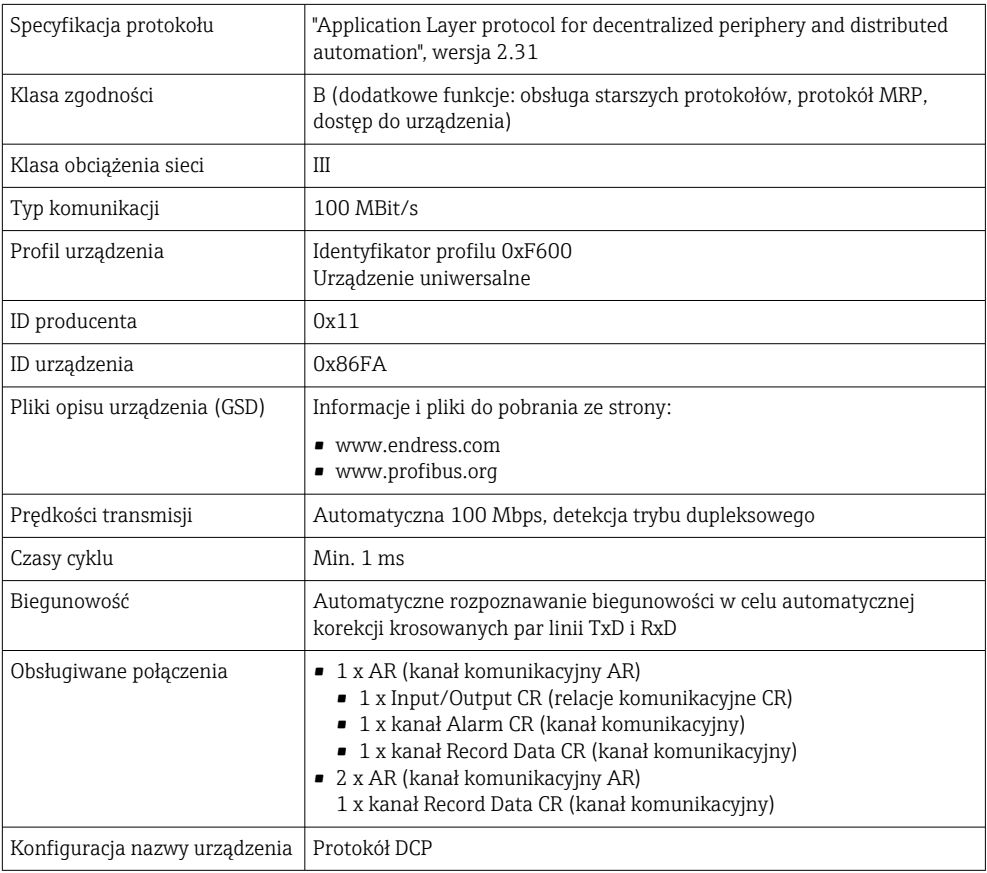

## <span id="page-8-0"></span>2 Transmisja danych

Ścieżka dostępu do wszystkich parametrów transmisji danych PROFINET: menu główne, Diagnostyka → PROFINET.

Parametry te zostały podzielone na dwie główne grupy:

- Komunikacja (patrz rozdział "Ustawienia komunikacji" →  $\triangleq$  9)
- Konfiguracja cyklicznej transmisji danych (patrz rozdział "Konfiguracja cyklicznej transmisji danych". $\rightarrow \cong 16$ )

## 2.1 Ustawienia komunikacji

W tym menu wyświetlane są ustawienia używane do komunikacji PROFINET. Na Rys. 3 "Ustawienia komunikacji PROFINET" pokazano parametry (od Adres MAC do Nazwa stacji) wraz z ich aktualnymi wartościami:

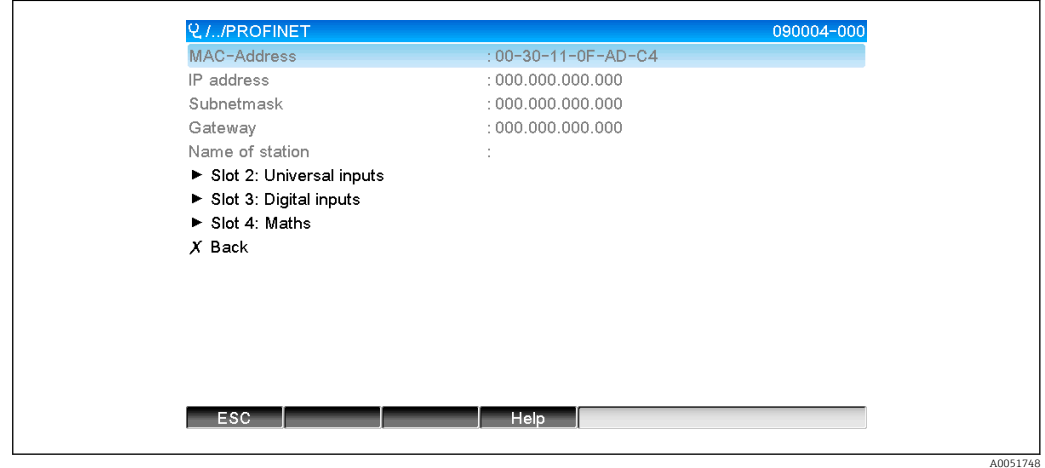

 *4 Ustawienia komunikacji PROFINET*

Adres MAC to unikalny adres sprzętowy zapisany w urządzeniu i nie można go zmienić. Służy on np. do identyfikacji urządzenia w sieci. Z wyjątkiem adresu MAC, wszystkie pozostałe parametry są konfigurowane poprzez sieć obiektową (za pomocą kontrolera PROFINET lub odpowiedniego narzędzia). Ten ekran służy do sprawdzenia, czy i jakie ustawienia komunikacji są używane.

Sposób, w jaki konfigurowane są parametry Adres IP, Maska podsieci, Brama i Nazwa stacji, zależy od używanego narzędzia. Więcej informacji podano w opisie narzędzia.

Konfiguracja ręczna: (SIMATIC Manager STEP7 V5.5)

Poniżej opisano jedną z opcji konfiguracji ręcznej przy użyciu narzędzia SIMATIC Manager STEP7 V5.5. Warunkiem jest, aby używany komputer (PC, laptop itp.) był podłączony do sieci PROFINET i aby narzędzie miało skonfigurowany dostęp do sieci PROFINET.

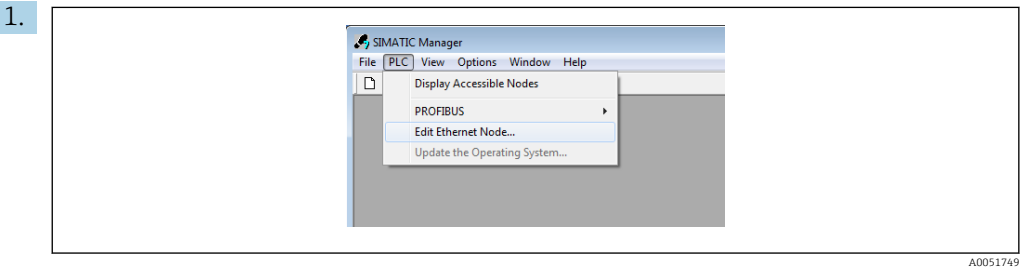

W menu głównym SIMATIC Manager, wybrać PLC → Edit Ethernet node [Edytuj węzeł Ethernet].

← Otwiera się nowe okno Edit Ethernet node [Edytuj węzeł Ethernet].

2. W tym oknie kliknąć na Browse… [Przeglądaj...]. Otworzy się kolejne okno, które wyświetla urządzenia w sieci PROFINET. Wybrać urządzenie PROFINET, które ma być konfigurowane i nacisnąć OK, aby potwierdzić.

 Do wyboru urządzenia można wykorzystać adres MAC, ponieważ jest on unikalny dla każdego urządzenia.

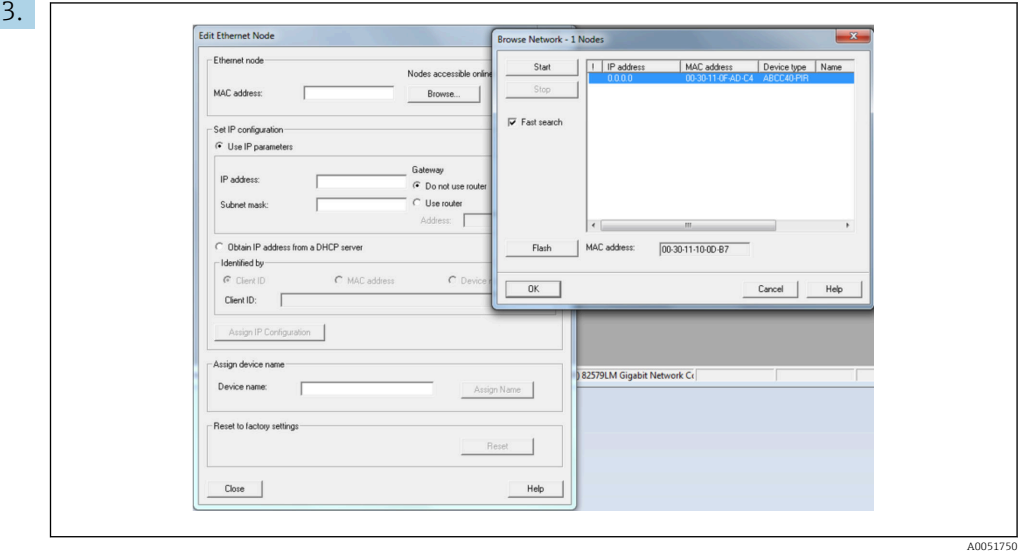

Adres MAC wybranego urządzenia jest teraz wyświetlany w pozycji Ethernet node [Węzeł Ethernet]. Parametry IP address [Adres IP] i Subnet mask [Maska podsieci] można teraz ustawić w pozycji Set IP configuration [Ustaw konfigurację IP] a nazwę urządzenia (= Nazwę stacji) można ustawić w pozycji Assign device name [Przypisz nazwę urządzenia]. W tym przypadku ustawienia Gateway [Brama] dokonuje samo narzędzie, ponieważ wybrana jest opcja Do not use router [Nie używać routera].

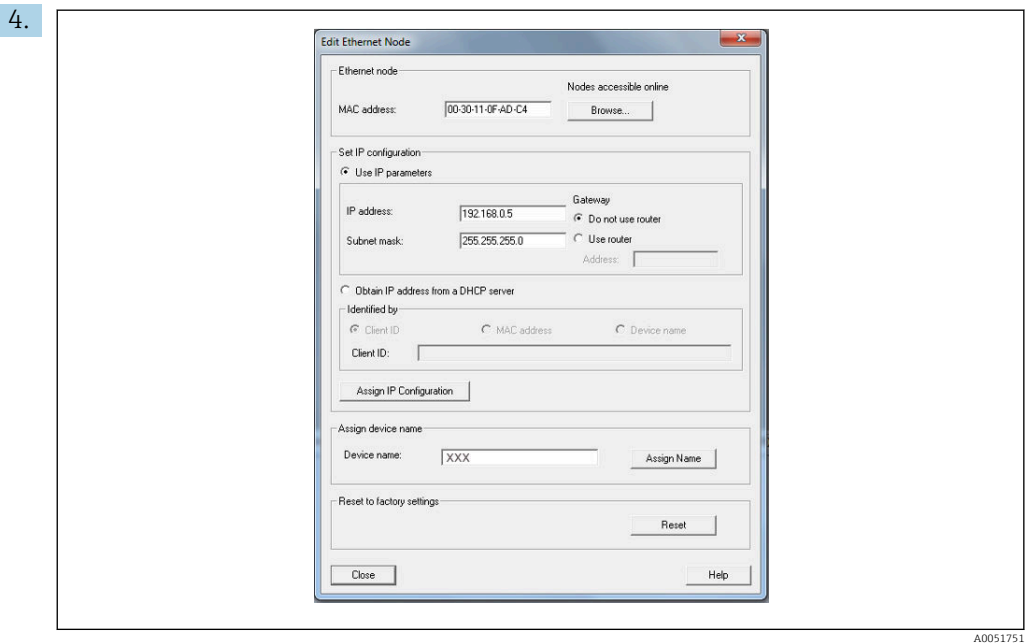

Po naciśnięciu przycisków Assign IP configuration [Przypisz konfigurację IP] i Assign name [Przypisz nazwę] ustawienia są wysyłane do urządzenia.

 Są one następnie wyświetlane w menu głównym urządzenia, w pozycji Diagnostyka → PROFINET.

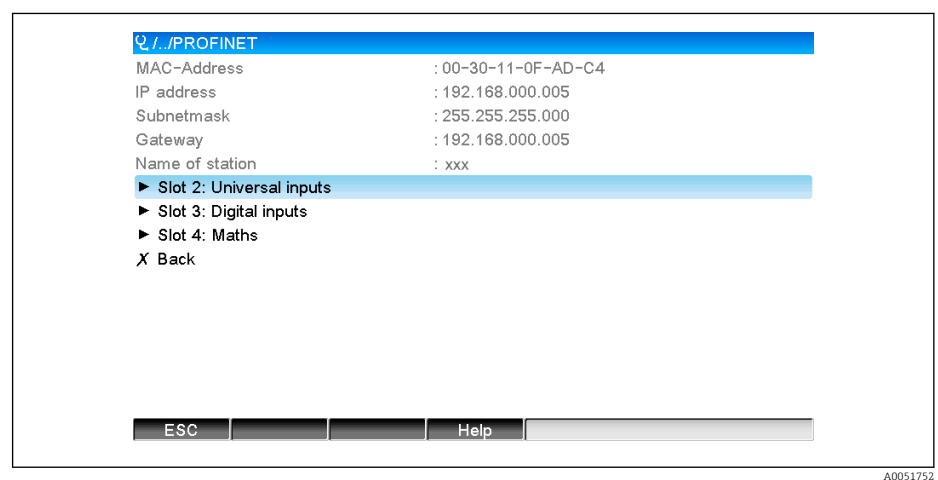

Konfiguracja ręczna (TIA Portal STEP7 V13):

Poniżej opisano jedną z opcji konfiguracji ręcznej przy użyciu narzędzia TIA Portal STEP7 V13.. Warunkiem jest, aby używany komputer (PC, laptop itp.) był podłączony do sieci PROFINET i aby narzędzie miało skonfigurowany dostęp do sieci PROFINET.

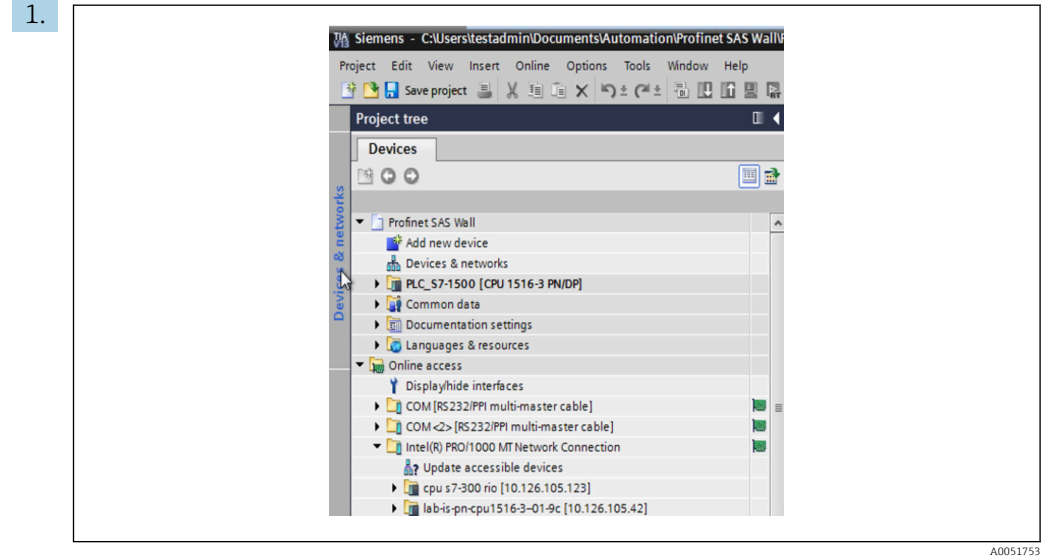

W Project view [Widok projektu] w TIA Portal, wybrać Project tree [Drzewo projektu] → Online access [Dostęp online], a następnie wybrać Update accessible devices [Aktualizuj dostępne urządzenia] dla odpowiedniego połączenia sieciowego.

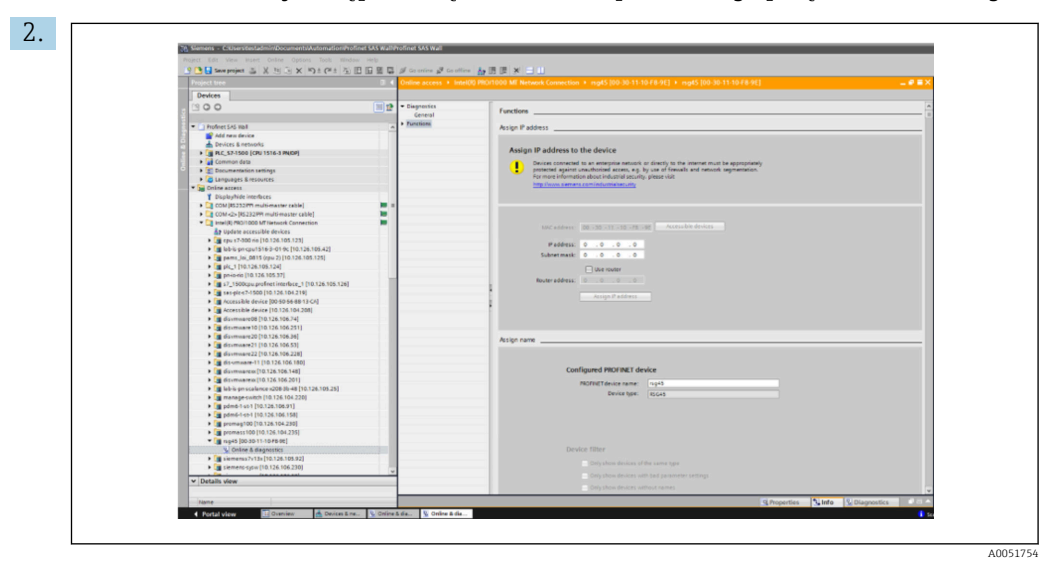

Zaznaczyć i dwukrotnie kliknąć urządzenie PROFINET, które ma być konfigurowane, aby otworzyć okno Online & diagnostics [Online i diagnostyka]. Do wyboru można wykorzystać adres MAC, ponieważ jest on unikalny dla każdego urządzenia.

<span id="page-12-0"></span>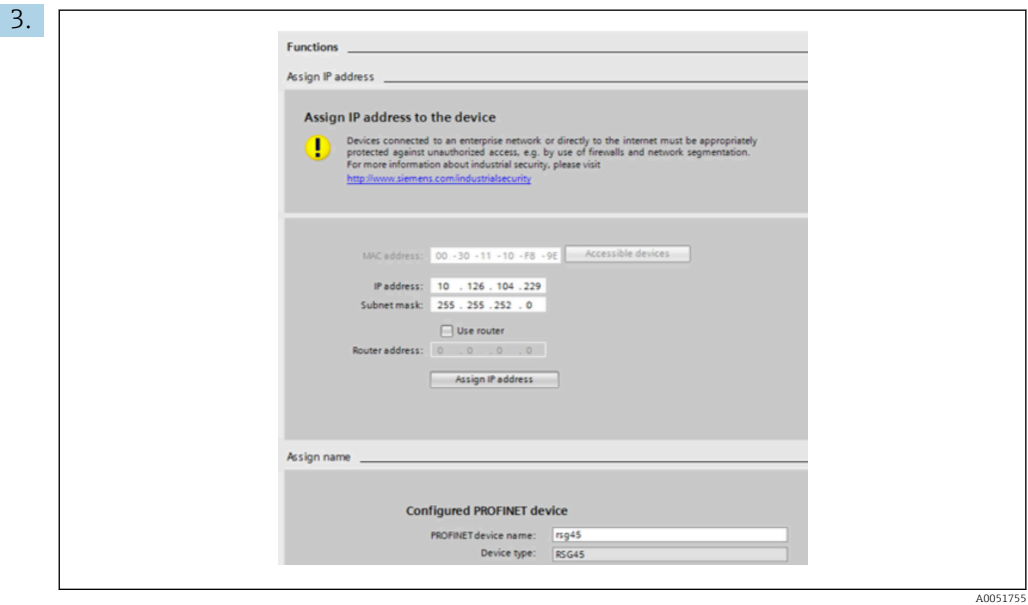

Adres MAC wybranego urządzenia jest teraz wyświetlany w pozycji Functions [Funkcje]. Parametry IP address [Adres IP] i Subnet mask [Maska podsieci] można teraz ustawić w pozycji Assign IP address [Ustaw adres IP] a nazwę urządzenia (= Nazwę stacji) można ustawić w pozycji Assign name [Przypisz nazwę]. W tym przypadku ustawienia Gateway [Brama] dokonuje samo narzędzie, ponieważ wybrana jest opcja Do not use router [Nie używać routera].

4. Ustawienia są wysyłane do urządzenia po naciśnięciu Assign IP configuration [Przypisz konfigurację IP] i Assign name [Przypisz nazwę].

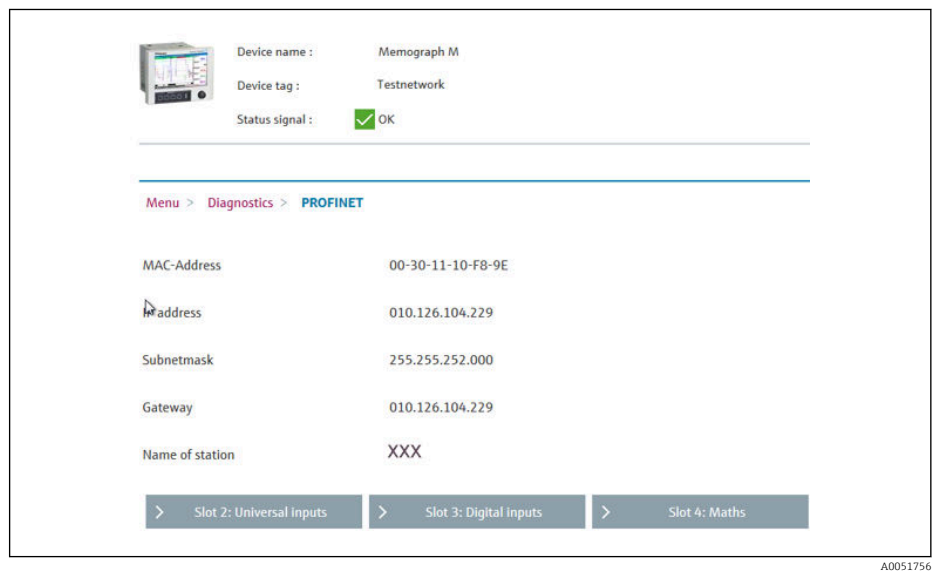

Są one następnie wyświetlane w menu głównym urządzenia, w pozycji Diagnostyka → PROFINET i w aplikacji serwera WWW.

## 2.2 Cykliczna transmisja danych

 $\mathbf{L}$ 

PROFINET może być używany do cyklicznej transmisji wartości z wejść uniwersalnych 1-40, wejść binarnych 1-20 i kanałów matematycznych 1-12.

Cykliczna transmisja danych jest konfigurowana wyłącznie za pomocą kontrolera PROFINET, który wysyła konfigurację do urządzenia po nawiązaniu połączenia dla cyklicznej transmisji danych. Urządzenie odbiera dane konfiguracyjne, sprawdza ich poprawność i dostosowuje się do nowej konfiguracji, o ile jest ona poprawna. W samym <span id="page-13-0"></span>urządzeniu żadne ustawienia nie są wykonywane. Szczegółowy opis procedury podano w rozdziale "Konfiguracja cyklicznej transmisji danych".

Objaśnienie używanych typów danych:

- Uint8: 1 bajt, liczba całkowita
- Uint16: 2 bajty, liczba całkowita
- Float32: 4 bajty, liczba zmiennoprzecinkowa (IEEE-754, pojedynczej precyzji)
- Float64: 8 bajtów, liczba zmiennoprzecinkowa (IEEE-754, podwójnej precyzji)

Każda wartość jest zawsze przesyłana wraz z bajtem statusu, który określa jej użyteczność i następuje bezpośrednio po samej wartości.

Przykład: Wartość chwilowa (Float32+Uint8)

- Wartość: Float 32  $\rightarrow$  4 bajty
- Status: Uint8  $\rightarrow$  1 bajt (patrz rozdział "Kody bajtu statusu"  $\rightarrow$  15)
- Przesyłane dane (5 bajtów): Bajt 0-3: Float32; Bajt 4: Status

## 2.2.1 Dane wejściowe: Transmisja danych urządzenie → kontroler PROFINET

Dane wejściowe to wartości wysyłane z urządzenia do kontrolera PROFINET w trybie cyklicznym.

Z urządzenia do kontrolera PROFINET mogą być przesyłane następujące dane:

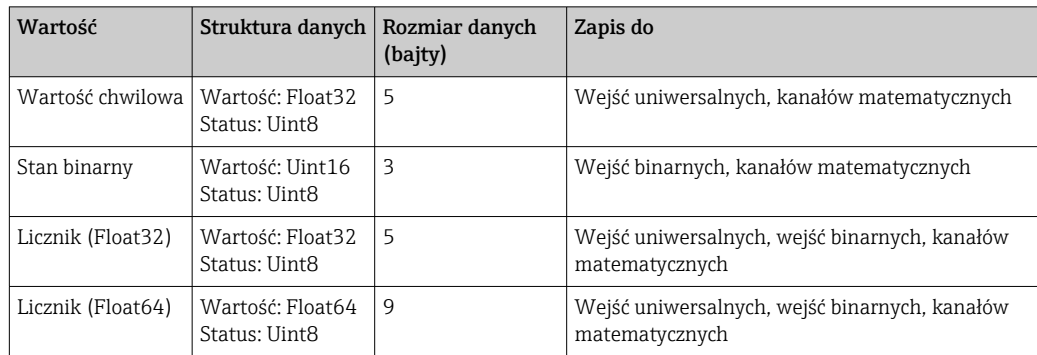

*Przesyłane dane wejściowe*

Interpretacja odczytanej wartości zależy od konfiguracji wejścia/kanału. Przykładowo wartość chwilowa wejścia uniwersalnego może być wynikiem pomiaru termopary lub pomiaru prądu.

Szczegółowy opis sposobu konfiguracji wejść/kanałów podano w standardowej instrukcji obsługi.

## 2.2.2 Dane wyjściowe: Transmisja danych kontroler PROFINET → urządzenie

Dane wyjściowe to wartości wysyłane z kontrolera PROFINET do urządzenia w trybie cyklicznym.

Z kontrolera PROFINET do urządzenia mogą być przesyłane następujące dane:

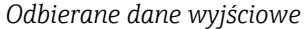

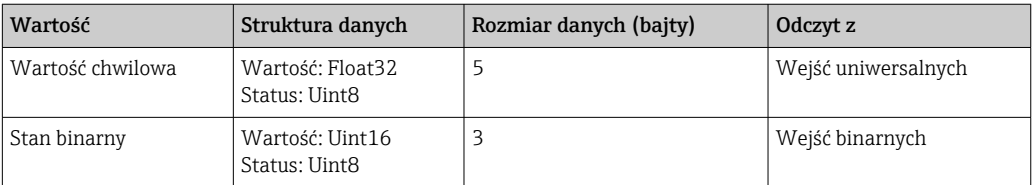

<span id="page-14-0"></span>Aby wykorzystać wartości przesłane przez kontroler PROFINET, wejście (uniwersalne/ binarne) powinno być odpowiednio skonfigurowane. W tym celu jako sygnał wejściowy należy wybrać opcję PROFINET. W przeciwnym wypadku odebrana wartość wraz z bajtem statusu jest jedynie buforowana i nie jest dalej przetwarzana ani zapisywana w urządzeniu.

Przykład dla wejścia uniwersalnego 4:

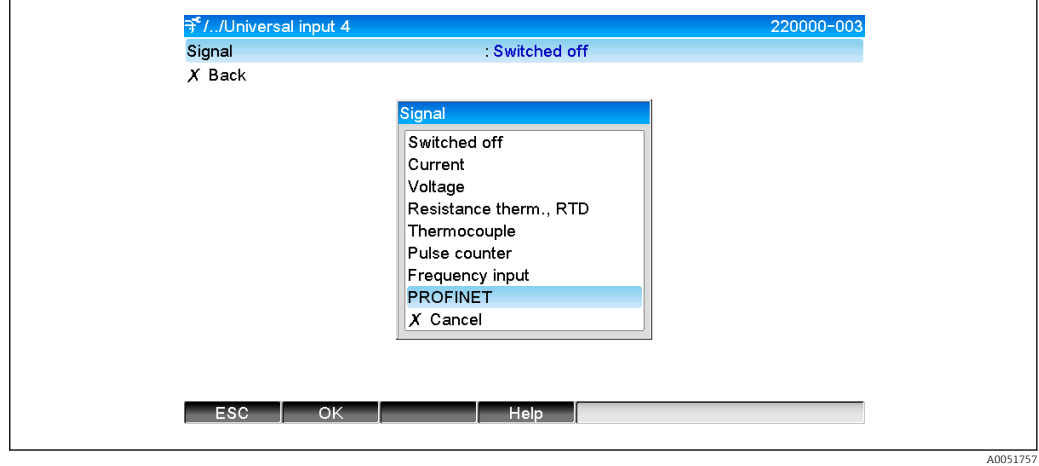

 *5 Konfigurowanie PROFINET jako sygnału wejściowego*

## 2.2.3 Kody bajtu statusu

### Dane wejściowe

Bajt statusu wejścia/kanału przesyłany do kontrolera PROFINET może przyjmować następujące wartości:

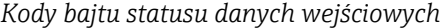

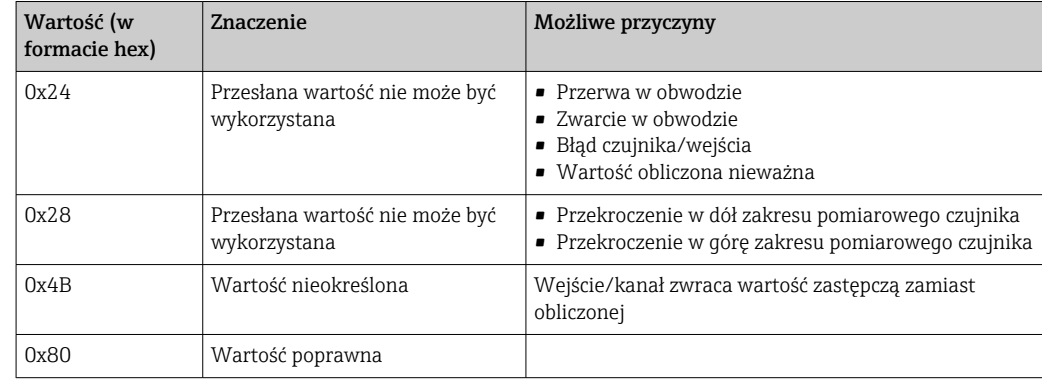

## Dane wyjściowe

Bajt statusu wejścia odbierany z kontrolera PROFINET jest interpretowany przez urządzenie w następujący sposób:

*Interpretacja bajtu statusu danych wyjściowych*

| Wartość (w formacie hex) | Znaczenie                                                                   |
|--------------------------|-----------------------------------------------------------------------------|
| $0x00 - 0x3F$            | Wartość nie może być wykorzystana                                           |
| 0x40 - 0x7F              | Wartość nieokreślona → wartość jest wykorzystana, ale wyświetlany jest błąd |
| $0x80 - 0xFF$            | Wartość poprawna                                                            |

## <span id="page-15-0"></span>2.2.4 Konfiguracja cyklicznej transmisji danych

Cykliczna transmisja danych jest konfigurowana wyłącznie w kontrolerze PROFINET. Wybór wejścia/kanału lub jego danych wejściowych i/lub wyjściowych następuje poprzez konfigurację slotów/subslotów w kontrolerze PROFINET (patrz rozdział "Konfiguracja slotów/subslotów").

W urządzeniu wyświetlana jest aktualnie używana konfiguracja (cykliczna transmisja danych aktywna) lub ostatnio zapisana (cykliczna transmisja danych nieaktywna) (patrz rozdział "Wyświetlanie konfiguracji slotów/subslotów w urządzeniu").

## Konfiguracja slotów/subslotów

Konfiguracja slotów określa, czy i jaki typ kanału jest używany.

Konfiguracja subslotu danego slotu definiuje, które dane wejściowe i/lub wyjściowe są wykorzystywane. Numer subslotu determinuje numer kanału w urządzeniu.

W tabeli poniżej pokazano alokację wejść/kanałów do slotów/subslotów:

| Slot           | Numer identyfikacyjny modułu | Typ kanału          | <b>Subslot</b> | Wejście/kanał          |
|----------------|------------------------------|---------------------|----------------|------------------------|
| $\overline{2}$ | 0x02000028                   | Wejścia uniwersalne | $\mathbf{1}$   | Wejście uniwersalne 1  |
|                |                              |                     | $\overline{2}$ | Wejście uniwersalne 2  |
|                |                              |                     | $\cdots$       |                        |
|                |                              |                     | 39             | Wejście uniwersalne 39 |
|                |                              |                     | 40             | Wejście uniwersalne 40 |
| 3              | 0x03000014                   | Wejścia binarne     | $\mathbf{1}$   | Wejście binarne 1      |
|                |                              |                     | $\overline{2}$ | Wejście binarne 2      |
|                |                              |                     | $\cdots$       | $\cdots$               |
|                |                              |                     | 19             | Wejście binarne 19     |
|                |                              |                     | 20             | Wejście binarne 20     |
| 4              | 0x0400000C                   | Kanały matematyczne | $\mathbf{1}$   | Kanał matematyczny 1   |
|                |                              |                     | $\overline{2}$ | Kanał matematyczny 2   |
|                |                              |                     | $\cdots$       | $\cdots$               |
|                |                              |                     | 11             | Kanał matematyczny 11  |
|                |                              |                     | 12             | Kanał matematyczny 12  |

*Tabela: Sloty/subsloty ↔ wejścia/kanały*

Aby rozróżnić, która wartość lub kombinacja wartości jest wysyłana i/lub odbierana, subsloty są konfigurowane za pomocą SubmodulIdentNumbers (numerów identyfikacyjnych submodułów). W tabeli poniżej pokazano dostępne numery identyfikacyjne submodułów oraz ich alokację do wejść/kanałów:

| Numer<br>identyfikacyjny<br>submodułu | Żródło danych           | Kierunek<br>transferu danych | Długość (bajty) | Dostepne na                                            |
|---------------------------------------|-------------------------|------------------------------|-----------------|--------------------------------------------------------|
| 0x01000001                            | We: Wartość<br>chwilowa | Tylko dane<br>wejściowe      | We: 5           | Wejściach uniwersalnych,<br>kanałach<br>matematycznych |
| 0x01000002                            | We: Stan binarny        | Tylko dane<br>wejściowe      | We: 3           | Wejściach uniwersalnych,<br>kanałach<br>matematycznych |

*Tabela: Numer identyfikacyjny submodułu ↔ dane wejściowe/wyjściowe*

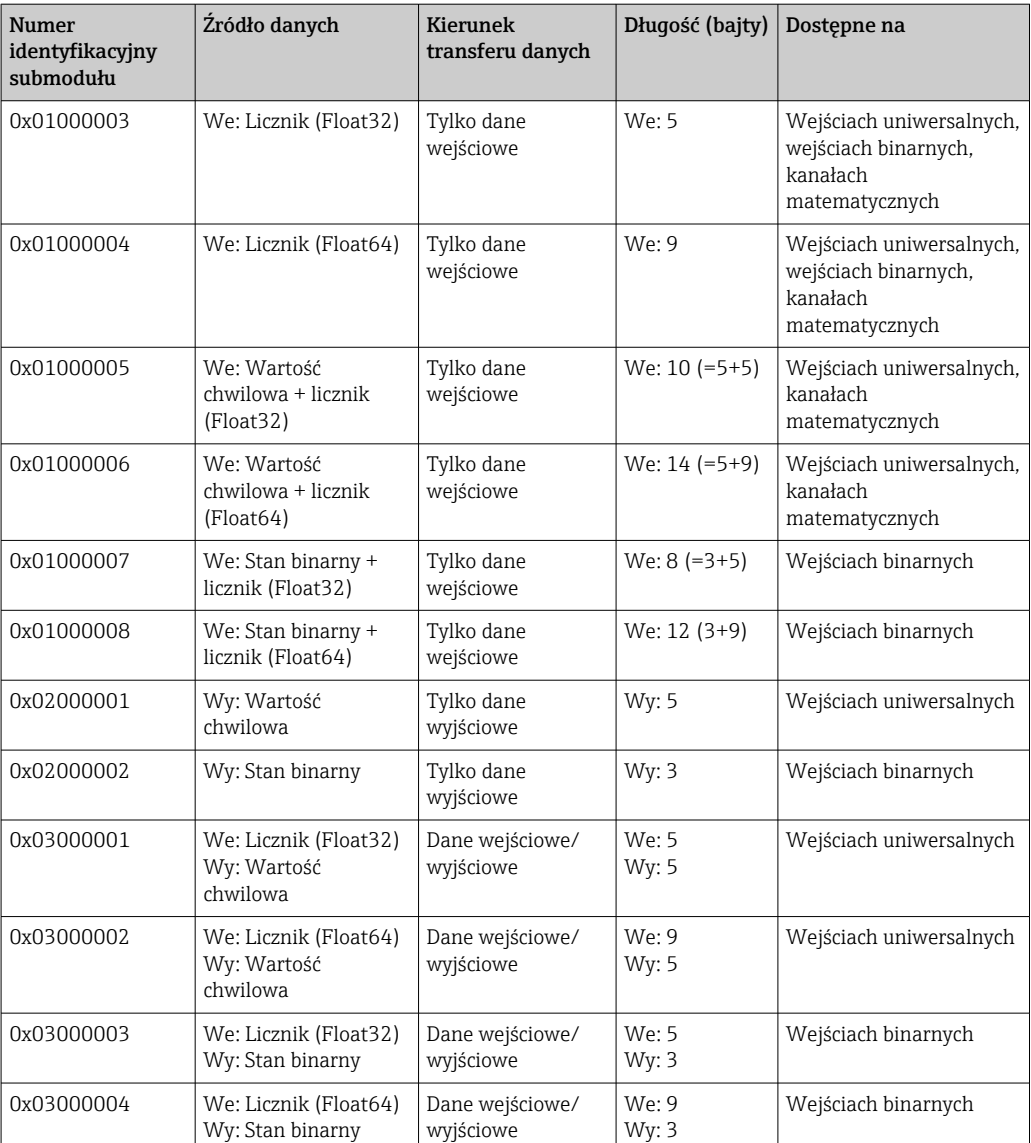

W przypadku kombinacji wartości, które zwracają kilka wartości w jednym kierunku transferu danych (xx + yy), kolejność na liście determinuje kolejność transferu. Przykład: "0x01000005":

We: Wartość chwilowa + licznik (Float32)

Długość danych: 10 bajtów

Bajt 0-4: Wartość chwilowa i bajt statusu

Bajt 5-9: Licznik (Float32) i bajt statusu

#### Konfiguracja kontrolera PROFINET

W celu konfiguracji kontrolera PROFINET dla cyklicznej transmisji danych, konieczny jest plik opisu urządzenia GSDML-Vu.uu-vvvv-wwww-xxxxyyzz.xml. Ostatnie cyfry (xxxxyyzz) w nazwie pliku oznaczają datę wersji:

- $\bullet$  xxxx = rok
- $\bullet$  yy = miesiąc
- $\bullet$  zz = dzień

Pierwsza wersja pliku nosi nazwę GSDML-V2.32-EH-RSG45-xxxxyyzz.xml i jest dostępna wyłącznie w języku angielskim.

Ten plik zawiera wszystkie dane niezbędne do obsługi i należy go zaimportować do narzędzia używanego do konfiguracji kontrolera PROFINET. Procedura konfiguracji zależy od użytego narzędzia. Więcej informacji podano w opisie narzędzia.

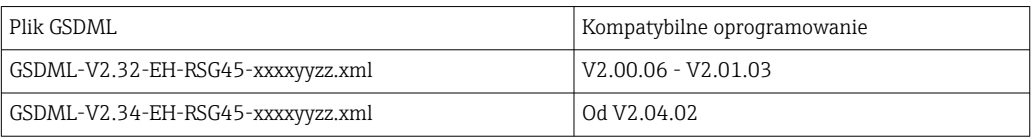

Poniżej opisano konfigurację sterownika Siemens (S7 315-2 PN/DP) za pomocą narzędzi SIMATIC STEP 7 V5.5 i TIA Portal STEP 7 V13. Konieczne jest posiadania pewnego doświadczenia w pracy z danym narzędziem (np. tworzenie projektu, importowanie pliku GSD), ponieważ w tym dokumencie te czynności nie zostały szczegółowo opisane.

### Wybór urządzenia w edytorze HW-Config (SIMATIC STEP 7 V5.5)

Po zaimportowaniu pliku GSD, urządzenie można znaleźć w katalogu: PROFINET IO → Additional field devices [Dodatkowe urządzenia obiektowe] → General [Ogólne] → ...:

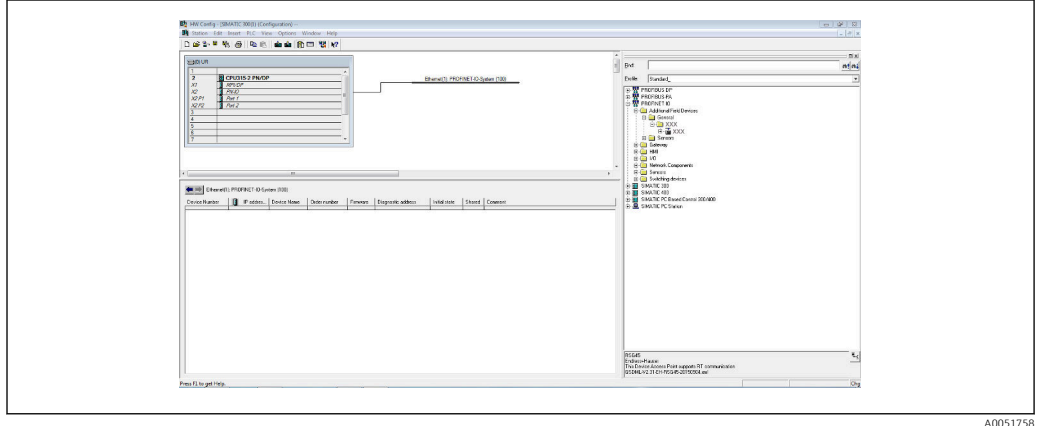

#### *6 Urządzenie widoczne w katalogu HW-Config*

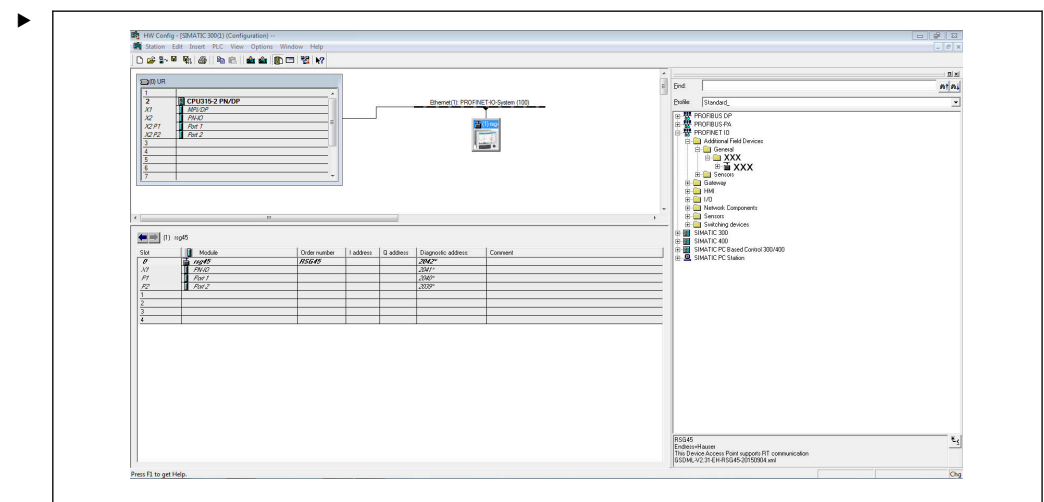

 *7 Urządzenie podłączone do sieci PROFINET*

Lewym przyciskiem myszy kliknąć urządzenie RSG45 i przytrzymując wciśnięty przycisk, podłączyć urządzenie do sieci PROFINET.

W konfiguracji standardowej wszystkie sloty są puste, z wyjątkiem slotu 0 (slot 0 na rysunku powyżej). W slocie 0, na stałe skonfigurowany jest Punkt dostępu DAP (Device Access Point) o następującej strukturze:

A0051759

Slot 0: DAP

 $• 0: rsq45$ 

Opis/konfiguracja urządzenia: wyświetlana jest nazwa przypisana do tej konfiguracji (=Nazwa stacji). Nazwa przypisana do konfiguracji powinna być zgodna z nazwą ustawioną w urządzeniu, ponieważ jest ono identyfikowane dla cyklicznej wymiany danych w oparciu o swą nazwę.

 $\blacksquare$  X1: PN-IO

Opis/konfiguracja interfejsu PROFINET: czasy odświeżania, czasy monitorowania, konfiguracja protokołu MRP itp.

- P1: Port 1 / P2: Port2
- Opis/konfiguracja portów fizycznych: topologia, dostępne opcje itp.

Slot 1 nie jest obecnie używany i nie można go teraz skonfigurować. Każda konfiguracja tego slotu zostanie odrzucona przez urządzenie.

## Wybór urządzenia w katalogu urządzeń TIA Portal STEP 7 V13

Po zaimportowaniu pliku GSD, urządzenie można znaleźć w katalogu: PROFINET IO → Additional field devices [Dodatkowe urządzenia obiektowe]  $\rightarrow$  General [Oqólne]  $\rightarrow$  E +H Memograph M RSG45:

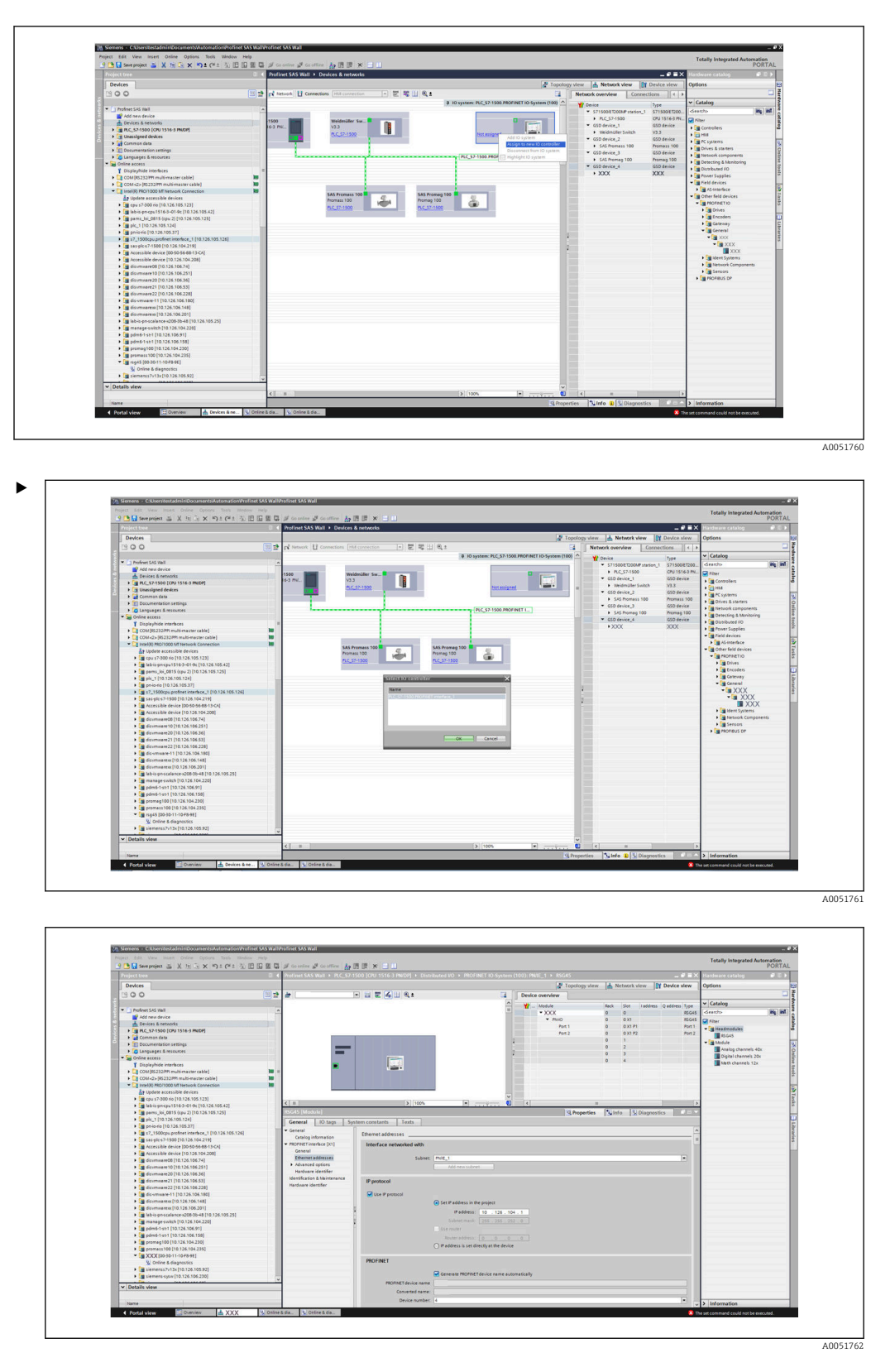

Lewym przyciskiem myszy kliknąć na RSG45 i trzymając przycisk wciśnięty, przeciągnąć urządzenie do widoku sieci, a następnie przypisać je do sieci PROFINET (jednostka główna IO controller).

W konfiguracji standardowej wszystkie sloty są puste, z wyjątkiem slotu 0 (slot 0 na ilustracji powyżej). W slocie 0, na stałe skonfigurowany jest Punkt dostępu DAP (Device Access Point) o następującej strukturze:

Slot 0: DAP

 $• 0: rsq45$ 

Opis/konfiguracja urządzenia: wyświetlana jest nazwa przypisana do tej konfiguracji (=Nazwa stacji). Nazwa przypisana do konfiguracji powinna być zgodna z nazwą ustawioną w urządzeniu, ponieważ jest ono identyfikowane dla cyklicznej wymiany danych w oparciu o swą nazwę.

 $\blacksquare$  X1: PN-IO

Opis/konfiguracja interfejsu PROFINET: czasy odświeżania, czasy monitorowania, konfiguracja protokołu MRP itp.

- P1: Port 1 / P2: Port2
- Opis/konfiguracja portów fizycznych: topologia, dostępne opcje itp.

Slot 1 nie jest obecnie używany i nie można go teraz skonfigurować. Każda konfiguracja tego slotu zostanie odrzucona przez urządzenie.

## Wybór danych, które mają być przesyłane (SIMATIC STEP 7 V5.5 i TIA Portal V13)

Procedura konfiguracji danych cyklicznych obejmuje dwa kroki:

W pierwszym kroku, konfigurując slot z modułem, wybiera się typ i liczbę dostępnych wejść/kanałów.

W drugim kroku, konfigurując subslot z submodułem wybiera się wejście/kanał i dane, które mają być przesyłane.

Na poniższym rysunku pokazano dostępne moduły i submoduły zgodnie ze specyfikacjami w Tabela: Slot/subslot ↔ wejścia/kanały i Tabela: Numer submodułu ↔ dane wejściowe/wyjściowe:

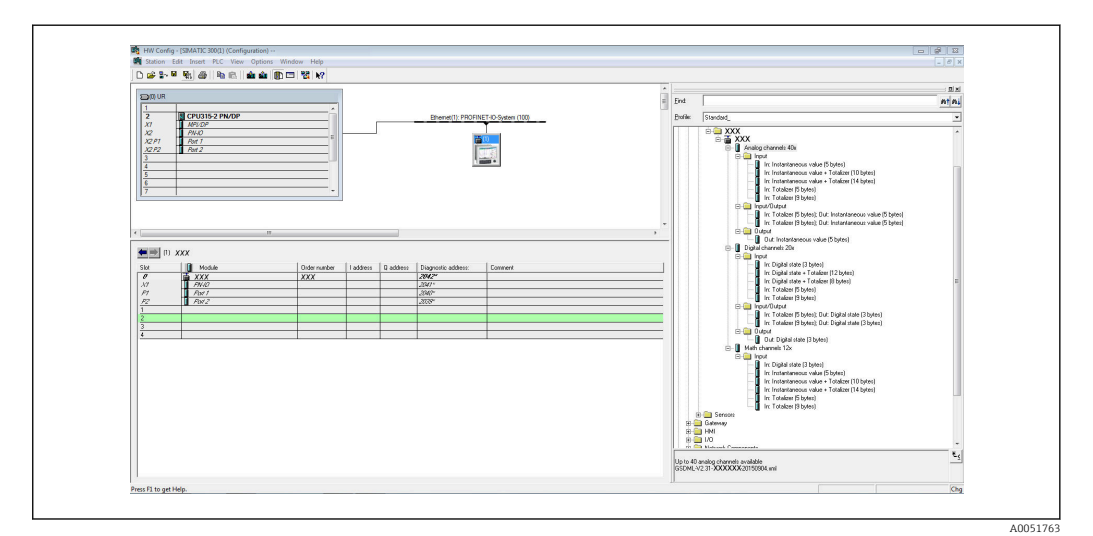

 *8 Konfiguracja slotów/subslotów w TIA Portal*

| 9 色目 Seeproject ニ ※ ht ミ × り± (H ± 3) 旧 田 里 は placenter が Countier あ 田 ほ × コ 1)<br>Project tree |                |                                                                                                    |                       |                                                  |                                                                | PORTAL         |
|-------------------------------------------------------------------------------------------------|----------------|----------------------------------------------------------------------------------------------------|-----------------------|--------------------------------------------------|----------------------------------------------------------------|----------------|
|                                                                                                 |                | Profinet SAS Wall > PLC_57-1500 [CPU 1516-3 PN/DP] > Distributed UO > PROFINET IO-System (100): PN/E_1 >                                        |                       | $-9$ HX                                          | dwace catalog                                                  |                |
| <b>Devices</b>                                                                                  |                |                                                                                                    |                       | For Topology view de Network view FY Device view | Options                                                        |                |
| 900                                                                                             |                | □ 夏 四 名田 6:<br>国登台 XXX                                                                                                    | a.<br>Device overview |                                                  |                                                                |                |
|                                                                                                 |                |                                                                                                    | <b>W</b> Module       | Slot Indones Ondores Type<br>Reck-               | $\vee$ Catalog                                                 |                |
| *   Profeset SAS Wall                                                                           |                |                                                                                                    | $-$ XXX               | XXX                                              | deento                                                         | <b>Mg</b> left |
| Add new device                                                                                  |                |                                                                                                    | <b>+ PHO</b>          | XXX<br>O XT                                      | <b>Citizen</b>                                                 |                |
| <b>Devices &amp; networks</b>                                                                   |                |                                                                                                    |                       |                                                  |                                                                |                |
| + 3 PLC_57-1500 [CPU 1516-3 PN/DP]                                                              |                |                                                                                                    |                       |                                                  | <b>State of modules</b>                                        |                |
| Common data                                                                                     |                |                                                                                                    |                       |                                                  | $\blacksquare$ XXX                                             |                |
| <b>E</b> Decumentation settings                                                                 |                |                                                                                                    |                       |                                                  | <b>The Module</b>                                              |                |
| Languages & resources                                                                           |                |                                                                                                    |                       |                                                  | <b>B</b> Analog channels 40x<br><b>IN</b> Dicital channels 20x |                |
| Online access                                                                                   |                | 画                                                                                                    |                       |                                                  | Math channels 12x                                              |                |
| Y Displayfhide interfaces                                                                       |                |                                                                                                    |                       |                                                  |                                                                |                |
| COM (RS232PP) multi-master cable)                                                               | w              |                                                                                                    |                       |                                                  |                                                                |                |
| COM-2> (IS232/PF) multi-master cable)                                                           | m<br>m         |                                                                                                    |                       |                                                  |                                                                |                |
| Intel (6) PRO/1000 MTNetwork Connection                                                         |                |                                                                                                    |                       |                                                  |                                                                |                |
| Az Update accessible devices                                                                    |                |                                                                                                    |                       |                                                  |                                                                |                |
| 1 28 cpu s7-300 rio (10.126.105.123)                                                            |                | 31005<br>$<$ $\mathbb{R}$                                                                                                    | $\blacksquare$        |                                                  |                                                                |                |
| 1 3 lab-is pn cpu1516-3-01-9c (10.126.105.42)<br>1 3 pams_loi_0815 (spu 2) [10.126.105.125]     |                |                                                                                                    |                       | Choperties Linfo J Diagnostics<br><b>C-31-3</b>  |                                                                |                |
| 1 [m plc.1 [10.126.105.124]                                                                     |                |                                                                                                    |                       |                                                  |                                                                |                |
| <b>b</b> [a] priorio [10.126.105.37]                                                            |                | General                                                                                                    |                       |                                                  |                                                                |                |
| > [mi s7_1500cpu.profinet.interface_1 [10.126.105.126]                                          |                |                                                                                                    |                       |                                                  |                                                                |                |
| 1 [8 sas plc s7-1500 [10.126.104.219]                                                           |                |                                                                                                    |                       |                                                  |                                                                |                |
| Ca Accessible device (00-50-56-68-13 CA)                                                        |                | No 'properties' available.                                                                                                    |                       |                                                  |                                                                |                |
| Accessible device [10.126.104.208]                                                              |                | No 'properties' can be shown at the moment. There is either no object selected or the selected object does not have any displayable properties. |                       |                                                  |                                                                |                |
| 1 3 disumuser00 [10.126.106.74]                                                                 |                |                                                                                                    |                       |                                                  |                                                                |                |
| > m dissminare10 (10.126.106.251)                                                               |                |                                                                                                    |                       |                                                  |                                                                |                |
| 1 26 distminant 20 (10.126.106.36)                                                              |                |                                                                                                    |                       |                                                  |                                                                |                |
| 8 distant are 21 [10.126.106.53]                                                                |                |                                                                                                    |                       |                                                  |                                                                |                |
| B disumvare 22 [10.126.106.228]                                                                 |                |                                                                                                    |                       |                                                  |                                                                |                |
| - 8 disnaminate-11 [10.126.106.180]                                                             |                |                                                                                                    |                       |                                                  |                                                                |                |
| 1 3 daymneres: [10.126.106.148]                                                                 |                |                                                                                                    |                       |                                                  |                                                                |                |
| 1 m disymware x [10.126.106.201]                                                                |                |                                                                                                    |                       |                                                  |                                                                |                |
| > [g lab-ic-pn-scalarice-i208-31-48 [10.126.105.25]                                             |                |                                                                                                    |                       |                                                  |                                                                |                |
| 1 3 manage switch (10.126.104.220)                                                              |                |                                                                                                    |                       |                                                  |                                                                |                |
| 1 de 201.325.104.91 (10.126.106.91)                                                             |                |                                                                                                    |                       |                                                  |                                                                |                |
| B pdm6-1-st-1 (10.126.106.158)                                                                  |                |                                                                                                    |                       |                                                  |                                                                |                |
| 1 [m promag100 [10.126.104.230]                                                                 |                |                                                                                                    |                       |                                                  |                                                                |                |
| 1 [8] premass 100 [10.126.104.235]                                                              |                |                                                                                                    |                       |                                                  |                                                                |                |
| $= 7$ XXX (00-30-11-10-F8-9E)                                                                   |                |                                                                                                    |                       |                                                  |                                                                |                |
| V Online & diagnostics                                                                          |                |                                                                                                    |                       |                                                  |                                                                |                |
| > [m siemenss7v13+[10.126.105.92]<br>D Siemens sys (10.126.106.230)                             |                |                                                                                                    |                       |                                                  |                                                                |                |
|                                                                                                 |                |                                                                                                    |                       |                                                  |                                                                |                |
| v Details view                                                                                  |                |                                                                                                    |                       |                                                  |                                                                |                |
|                                                                                                 |                |                                                                                                    |                       |                                                  |                                                                |                |
| Name:                                                                                           |                |                                                                                                    |                       |                                                  | > Information                                                  |                |
|                                                                                                 | V Online & dia |                                                                                                    |                       |                                                  |                                                                |                |
| A XXX<br><b>Covenient</b><br>4 Portal view                                                      |                |                                                                                                    |                       |                                                  | C Loading completed (errors: 0, warnings,                      |                |

 *9 Konfiguracja slotów/subslotów w TIA Portal*

Dla większej przejrzystości, możliwe do wybrania submoduły modułu podzielono na trzy kategorie:

1. Wejście:

Ta kategoria grupuje wszystkie możliwe do wyboru submoduły, które dostarczają wyłącznie dane wejściowe.

2. Wejście/wyjście:

Ta kategoria grupuje wszystkie możliwe do wyboru submoduły, które dostarczają dane wejściowe i odbierają dane wyjściowe.

3. Wyjście: Ta kategoria grupuje wszystkie możliwe do wyboru submoduły, które odbierają wyłącznie dane wyjściowe.

W zależności od użytego narzędzia, wyświetlany jest numer identyfikacyjny modułu/ numer identyfikacyjny submodułu i/lub tekst dla numeru identyfikacyjnego modułu/ numeru identyfikacyjnego submodułu, zapisany w pliku GSD. W takim przypadku zapisany tekst jest wyświetlany zamiast numeru identyfikacyjnego modułu/numeru identyfikacyjnego submodułu:

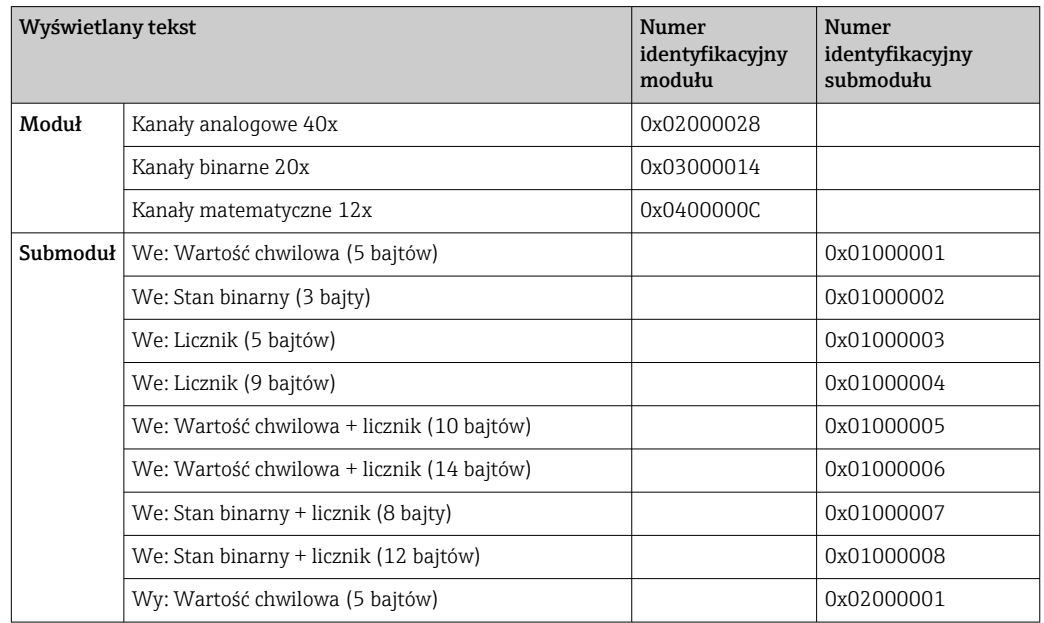

*Tabela: Teksty modułu/submodułu w pliku GSD ↔ numer identyfikacyjny modułu/numer identyfikacyjny submodułu*

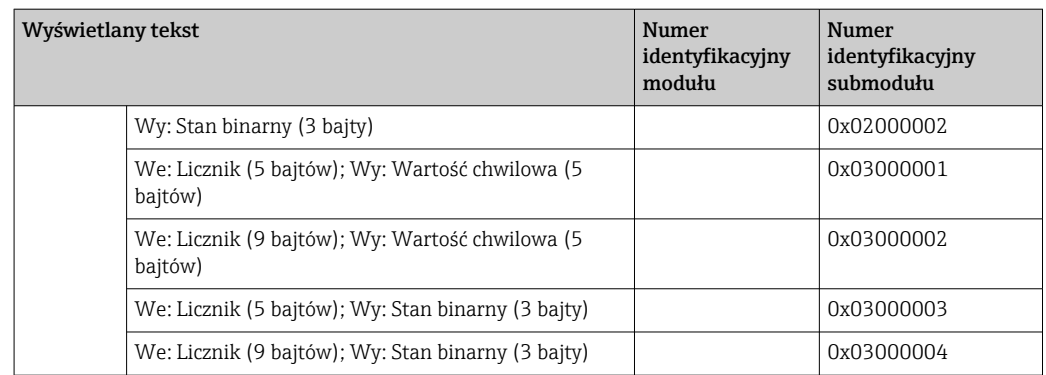

Poniżej przedstawiono konfigurację na przykładzie wejść binarnych, ale jest ona identyczna dla wszystkich pozostałych wejść/kanałów.

Najpierw należy skonfigurować slot 3 z modułem Kanały binarne 20x. Po wykonaniu tej czynności, na ekranie pojawią się wszystkie konfigurowalne subsloty:

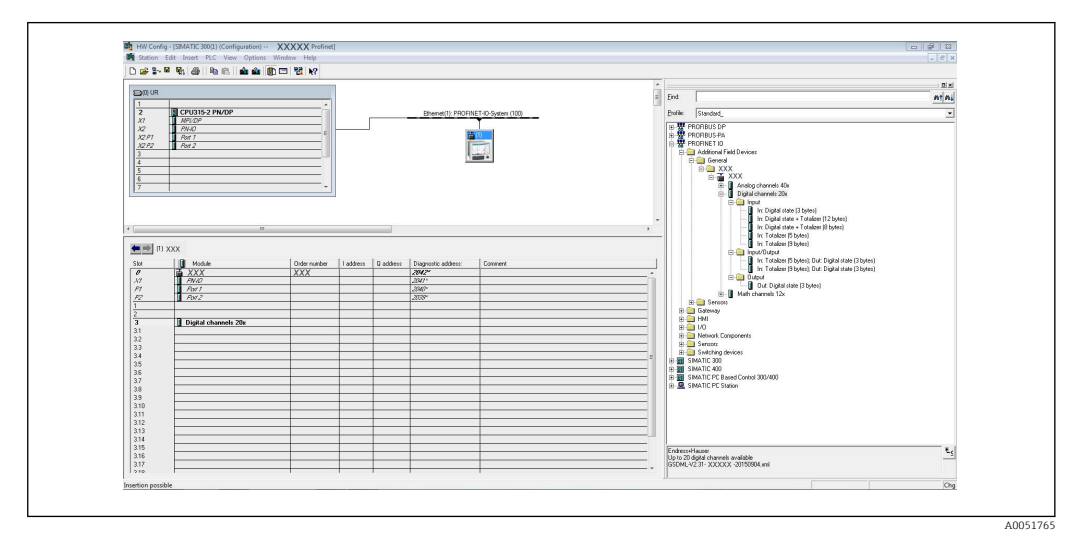

 *10 Widok konfigurowalnych subslotów w HW-Config*

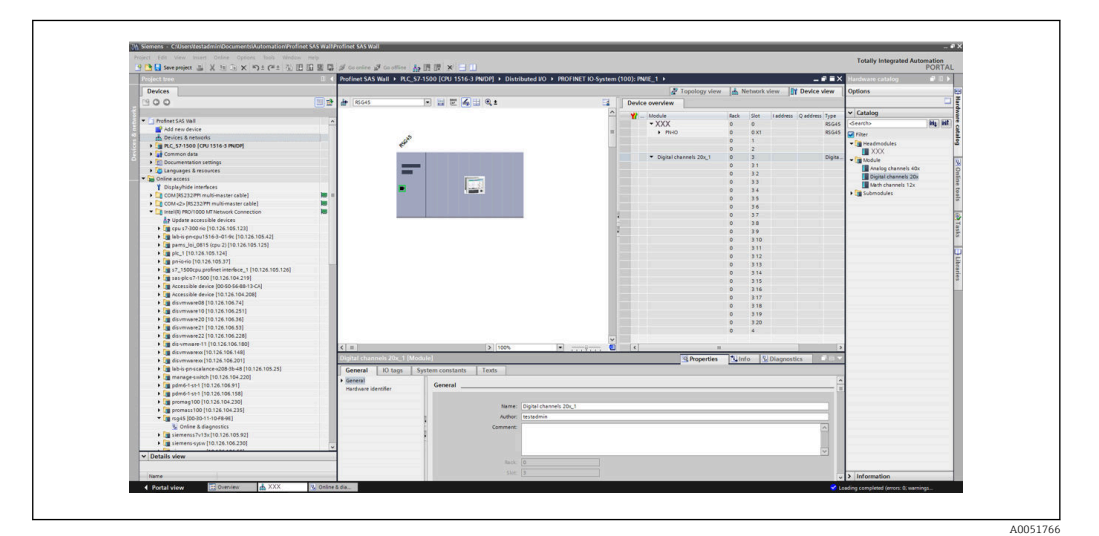

 *11 Widok konfigurowalnych subslotów w TIA Portal*

Teraz można skonfigurować subsloty wraz z odpowiednimi submodułami. W tym przykładzie wszystkie dostępne submoduły są rozdzielone pomiędzy subsloty 1-8

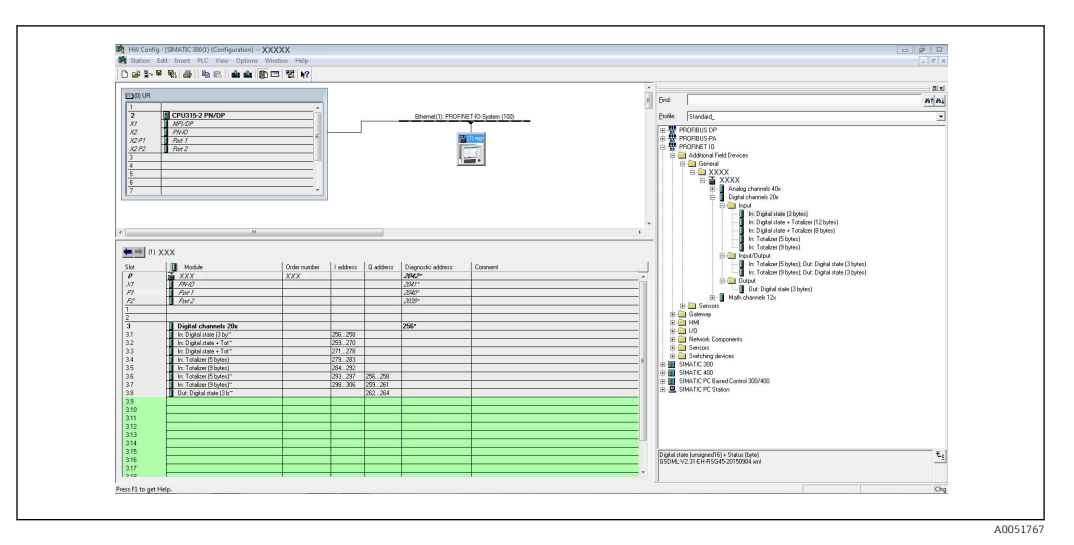

(odpowiadają wejściom binarnym 1-8), więc każdy subslot jest konfigurowany z innym submodułem:

 *12 Konfiguracja wejść binarnych w HW-Config*

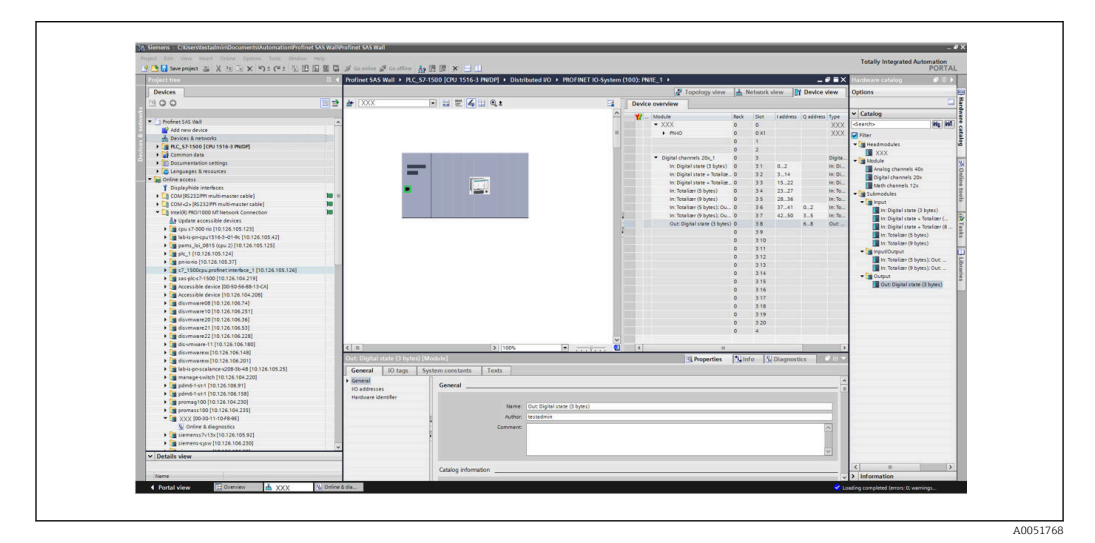

 *13 Konfiguracja wejść binarnych w TIA Portal*

Podczas konfiguracji, całkowita liczba bajtów przesyłanych w każdym kierunku nie I÷ może przekroczyć 280 bajtów. Te wartości graniczne (wejście: maks. 280 bajtów; wyjście: maks. 280 bajtów) są zapisane w pliku GSD i z reguły są również weryfikowane przez używane narzędzie.

Po zakończeniu konfiguracji slotów/subslotów, jest ona przesyłana do kontrolera.

Po otrzymaniu konfiguracji slotów/subslotów, kontroler podejmuje próbę rozpoczęcia cyklicznej transmisji danych. Po ustanowieniu połączenia, konfiguracja slotów/subslotów jest wysyłana do urządzenia. Podczas etapu adaptacji, urządzenie może na krótko zniknąć z sieci PROFINET. Dzieje się tak wtedy, gdy urządzenie odbierze konfigurację, która wymaga restartu interfejsu PROFINET.

### Adaptacja urządzenia do otrzymanej konfiguracji

Podczas ustanawiania połączenia, kontroler PROFINET przesyła konfigurację slotów/ subslotów do urządzenia, gdzie sprawdzana jest jej poprawność. W przypadku błędnej konfiguracji, urządzenie ją ignoruje i zachowuje aktualną konfigurację. Jeśli konfiguracja jest poprawna, urządzenie odpowiednio się adaptuje. Jeżeli konfiguracja jest identyczna z aktualną konfiguracją, urządzenie natychmiast rozpoczyna cykliczną transmisję danych.

Jeżeli natomiast otrzymana konfiguracja różni się od aktualnej konfiguracji, urządzenie odłącza się na chwilę od sieci PROFINET w celu restartu interfejsu PROFINET z nową konfiguracją.

Restart można monitorować/sprawdzać w następujący sposób:

1. Menu główne→ Diagnostyka→ PROFINET:

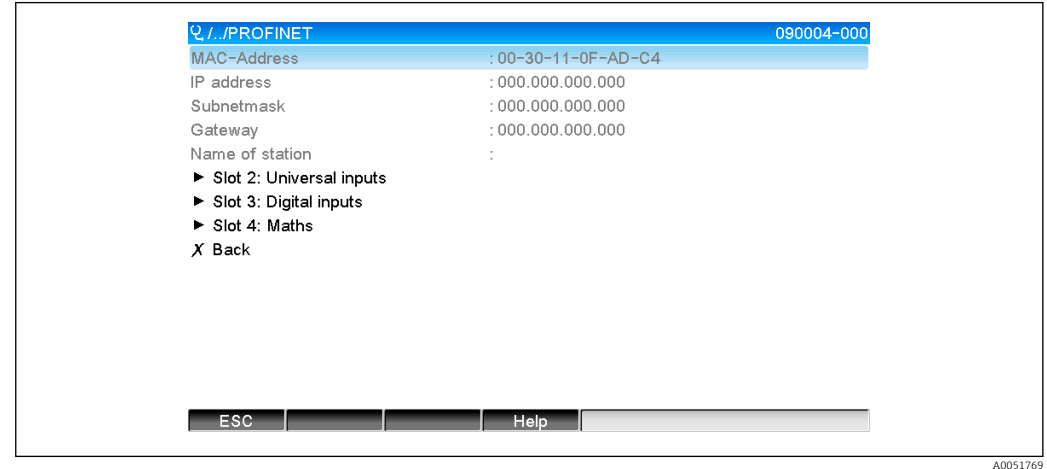

 *14 Widok menu PROFINET po restarcie*

Podczas restartu interfejsu PROFINET, parametry połączenia Adres IP, Maska podsieci i Brama są ustawione na 0, a nazwa skonfigurowana w parametrze Nazwa stacji jest ustawiona na ------. Po restarcie ta informacja jest wyświetlana ponownie, odpowiednio do konfiguracji.

Ta procedura jest wykonywana przy każdym restarcie interfejsu PROFINET. Restart może zostać spowodowany przez następujące działania:

- a) Adaptacja do nowej konfiguracji slotów/subslotów
- b) Otrzymanie polecenia restartu interfejsu
- c) Otrzymanie polecenia resetu interfejsu do ustawień fabrycznych

2) Rejestr zdarzeń:

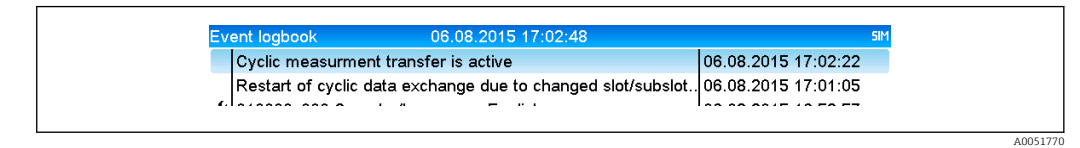

 *15 Informacja o restarcie w rejestrze zdarzeń*

Restart jest dokumentowany w rejestrze zdarzeń tylko wtedy, gdy został przeprowadzony wskutek adaptacji do nowej konfiguracji slotów/subslotów.

#### Widok konfiguracji slotów/subslotów w urządzeniu

W menu głównym, w pozycji Diagnostyka → PROFINET, wyświetlane są podmenu Gniazdo 2: Wejścia uniwersalne, Gniazdo 3: Wejścia binarne i Gniazdo 4: Kanały matematyczne:

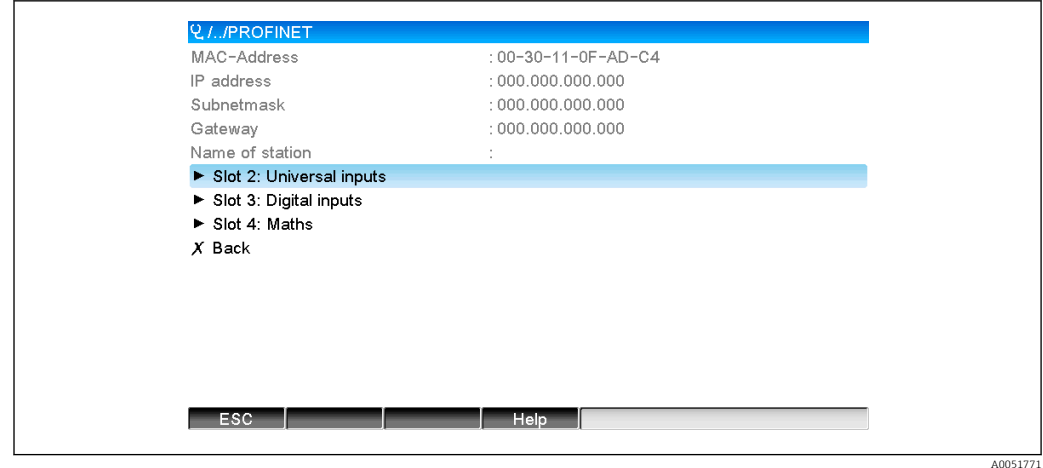

 *16 Konfiguracja cyklicznej transmisji danych w sieci PROFINET*

W tych podmenu widoczna jest aktualna konfiguracja (cykliczna transmisja danych aktywna) lub konfiguracja ostatnio zapisana (cykliczna transmisja danych nieaktywna). Struktura podmenu jest zawsze taka sama i różni się jedynie liczbą wyświetlanych subslotów, która odpowiada liczbie wejść/kanałów.

- Podmenu Gniazdo 2: Wejścia uniwersalne Dostępne wejścia uniwersalne: 1-40 Wyświetlane subsloty: 1-40
- Podmenu Gniazdo 3: Wejścia binarne Dostępne wejścia binarne: 1-20 Wyświetlane subsloty: 1-20
- Podmenu Gniazdo 4: Kanały matematyczne Dostępne kanały matematyczne: 1-12 Wyświetlane subsloty: 1-12

Poniżej pokazano widok ekranu na przykładzie kanałów matematycznych:

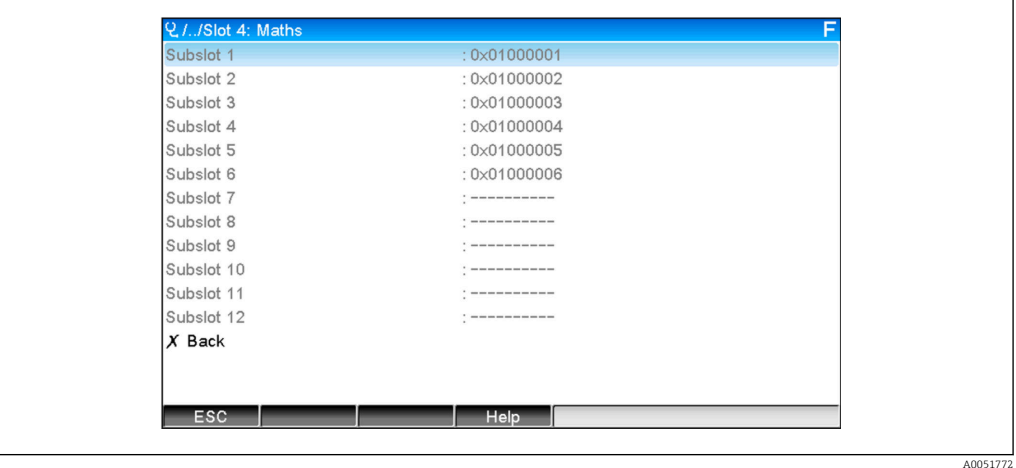

 *17 Widok ekranu konfiguracji kanałów matematycznych*

Jak widać na rysunku powyżej, podmenu jest podzielone na dwie kolumny:

- Lewa: specyfikacja subslotu = numer kanału (w tym przypadku kanału matematycznego)
- Prawa: specyfikacja skonfigurowanego numeru identyfikacyjnego submodułu. Jeśli zamiast numeru identyfikacyjnego submodułu wyświetlane jest -------, oznacza to, że subslot lub wejście/kanał nie bierze udziału w cyklicznej transmisji danych. Podczas cyklicznej transmisji danych, odbierane/wysyłane są tylko wartości z subslotów lub wejść/kanałów, dla których skonfigurowano odpowiedni numer identyfikacyjny submodułu.

A0051773

A0051774

## <span id="page-26-0"></span>2.2.5 Sprawdzenie, czy transmisja danych jest aktywna

W menu głównym można sprawdzić, czy urządzenie wykonuje cykliczną wymianę danych, przechodząc do Diagnostyka → Rejestr zdarzeń:

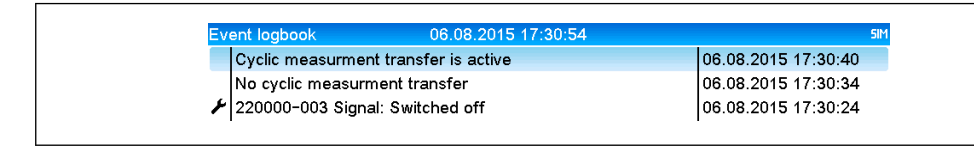

 *18 Cykliczna wymiana danych aktywna*

Gdy kontroler PROFINET uruchomi cykliczną transmisję danych, w rejestrze zdarzeń wyświetlany jest komunikat Aktywna cykliczna transmisja pomiarów. Jeżeli cykliczna transmisja danych zostanie zakończona, wyświetli się komunikat Brak cyklicznej transmisji pomiarów.

## 2.3 Acykliczna transmisja danych

## 2.3.1 Przesyłanie tekstów

W rejestrze zdarzeń mogą być zapisywane teksty. Maksymalna długość tekstu to 40 znaków. Jeśli tekst jest dłuższy niż 40 znaków, zapis jest blokowany i pojawia się komunikat błędu. Tekst należy wprowadzić przechodząc do Gniazdo 0 → Subslot 1 → Indeks 1.

Po pomyślnym wprowadzeniu tekst jest zapisywany w rejestrze zdarzeń:

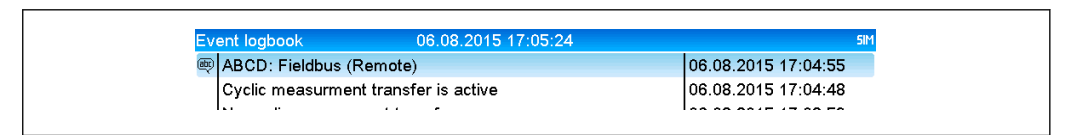

 *19 Tekst widoczny w rejestrze zdarzeń*

Na powyższym rysunku widać, że tekst ABCD został pomyślnie wprowadzony.

## 2.3.2 Dane szarży

Szarże można rozpoczynać i kończyć. Istnieje również możliwość ustawienia nazwy szarży, opisu szarży, numeru szarży i wartości licznika z nastawą wstępną do zakończenia szarży. Maksymalna długość tekstów (ASCII) to 30 znaków. Jeśli tekst jest dłuższy niż 30 znaków, dostęp do zapisu jest blokowany i pojawia się komunikat błędu.

Funkcje i parametry należy wprowadzić przechodząc do Gniazdo 0  $\rightarrow$  Subslot1  $\rightarrow$  Indeks 2:

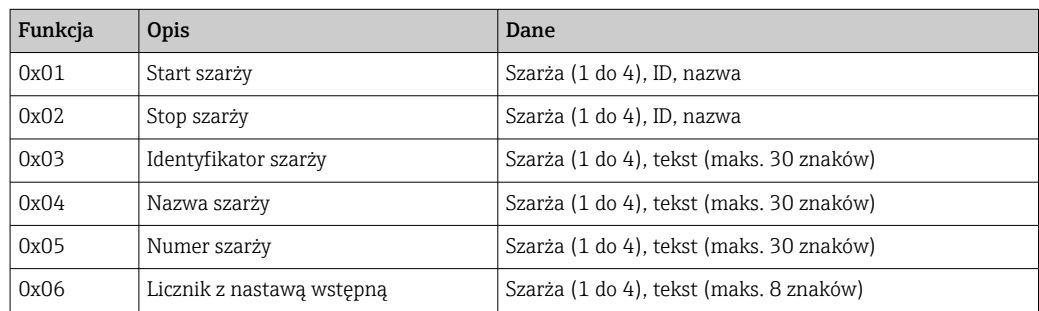

## Rozpoczynanie szarży

Jeśli funkcja zarządzania użytkownikami jest aktywna, należy przesłać identyfikator (maks. 8 znaków) i nazwę (maks. 20 znaków). Identyfikator i nazwę należy rozdzielić znakiem ';'.

#### Przykład: Rozpoczęcie szarży 2

![](_page_27_Picture_350.jpeg)

Komunikat Szarża 2 rozpoczęta jest zapisywany na liście zdarzeń. Ten komunikat jest również wyświetlany na ekranie przez kilka sekund.

#### Zakończenie szarży

Jeśli funkcja zarządzania użytkownikami jest aktywna, należy przesłać identyfikator (maks. 8 znaków) i nazwę (maks. 20 znaków). Identyfikator i nazwę należy rozdzielić znakiem ';'.

### Przykład: Zakończenie szarży 2, funkcja zarządzania użytkownikami aktywna (identyfikator: "IDSPS", nazwa "RemoteX")

![](_page_27_Picture_351.jpeg)

Komunikat Szarża 2 zakończona i Remote (IDSPS) jest zapisywany na liście zdarzeń. Ten komunikat również jest wyświetlany na ekranie przez kilka sekund.

#### Konfiguracja identyfikatora szarży

Jest możliwa tylko wtedy, gdy szarża nie została jeszcze rozpoczęta. Konfiguracja nie jest konieczna, jeśli nie jest ona wymagana przez ustawienia przyrządu (kod bezpośredniego dostępu 490005).

## Przykład: oznaczenie szarży "Identifier" dla szarży 2

![](_page_27_Picture_352.jpeg)

#### Konfiguracja nazwy szarży

Jest możliwa tylko wtedy, gdy szarża nie została jeszcze rozpoczęta. Konfiguracja nie jest konieczna, jeśli nie jest ona wymagana przez ustawienia przyrządu (kod bezpośredniego dostępu 490006).

Przykład: nazwa szarży "Name" dla szarży 2

| Bajt |             |    |    |     |     |     |
|------|-------------|----|----|-----|-----|-----|
|      | funkc<br>ja | nr | 4E | 61  | 6D  | 65  |
|      | 4           | ∠  | 'N | 'a' | 'm' | 'e' |

#### Konfiguracja numeru szarży

Jest możliwa tylko wtedy, gdy szarża nie została jeszcze rozpoczęta. Konfiguracja nie jest konieczna, jeśli nie jest ona wymagana przez ustawienia przyrządu (kod bezpośredniego dostępu 490007).

#### Przykład: Numer szarży "Num" dla szarży 2

![](_page_28_Picture_325.jpeg)

#### Konfiguracja licznika z nastawą wstępną

Jest możliwa tylko wtedy, gdy szarża nie została jeszcze rozpoczęta. Konfiguracja nie jest konieczna, jeśli nie jest ona wymagana przez ustawienia przyrządu (kod bezpośredniego dostępu 490008).

- Maksymalnie 8 znaków (w tym '.', 'E', '-')
- Funkcja wykładnicza jest dozwolona, ale nie można przekroczyć dopuszczalnego zakresu wartości, np. 1.23E-2 = 0.0123 w zapisie dziesiętnym
- Tylko liczby dodatnie
- Maksymalny zakres wartości: 0 99999999

#### Przykład: ustawienie licznika z nastawą wstępną na 12.345 dla szarży 2

![](_page_28_Picture_326.jpeg)

#### Odczyt statusu szarży

Istnieje możliwość odczytania statusu każdej szarży oraz statusu ostatniej komunikacji. 6 bajtów należy odczytać przechodząc do Gniazdo 0 → Subslot 1 → Indeks 2.

Przykład: szarża 2 rozpoczęta, status komunikacji "OK"

| Bajt |                                  |                           |                           |                           |                           |
|------|----------------------------------|---------------------------|---------------------------|---------------------------|---------------------------|
|      | <b>Status</b><br>komunik<br>acji | <b>Status</b><br>szarży 1 | <b>Status</b><br>szarży 2 | <b>Status</b><br>szarży 3 | <b>Status</b><br>szarży 4 |
|      |                                  |                           |                           |                           |                           |

Jeśli, na przykład, numer szarży jest konfigurowany, mimo że szarża jest już rozpoczęta, bajt 1 będzie miał wartość 0x03.

Status komunikacji:

- 0: OK
- 1: Nie wszystkie wymagane dane (obowiązkowe dane) zostały przesłane
- 2: Żaden operator nie jest zalogowany
- 3: Szarża w toku
- 4: Szarża nie skonfigurowana
- 5: Szarża sterowana przez wejście sterujące
- 7: Aktywna automatyczna numeracja szarż
- 9: Błąd, tekst zawierał znaki niemożliwe do wyświetlenia, tekst za długi, błędny numer szarży, numer funkcji poza zakresem

## <span id="page-29-0"></span>2.3.3 Przekaźniki

Przekaźniki można konfigurować, jeśli w ustawieniach przyrządu wybrana została opcja Zdalne. Tekst należy wprowadzić przechodząc do Gniazdo 0 → Subslot 1 → Indeks 3.

## Konfiguracja przekaźników

#### Przykład: ustawienie statusu "aktywny" dla przekaźnika 6

![](_page_29_Picture_201.jpeg)

### Odczyt statusu przekaźnika

W ten sposób można odczytać status każdego przekaźnika. Bit 0 odpowiada przekaźnikowi 1. 2 bajty należy odczytać przechodząc do Gniazdo 0 → Subslot 1 → Indeks 3.

### Przykład: przekaźnik 1 i przekaźnik 6 w stanie aktywnym

![](_page_29_Picture_202.jpeg)

## 2.3.4 Zmiana wartości granicznych

Istnieje możliwość zmiany wartości granicznych. Funkcje i parametry należy wprowadzić przechodząc do Gniazdo 0 → Subslot1 → Indeks 4.

![](_page_29_Picture_203.jpeg)

Procedura zmiany wartości granicznych:

- 1. Zainicjalizować zmianę wartości granicznej.
- 2. Zmienić wartości graniczne.
- 3. Podać powód zmiany.
- 4. Zatwierdzić wartości graniczne.

Nowa inicjalizacja umożliwia odrzucenie zmian dokonanych od ostatniej inicjalizacji.

### Inicjalizacja zmiany wartości granicznych

Ta czynność przygotowuje urządzenie do zmiany wartości granicznych.

![](_page_29_Picture_204.jpeg)

## Zmiana wartości granicznych

Za pomocą tej funkcji, wartość graniczna w urządzeniu zostanie zmieniona, ale jeszcze nie zatwierdzona.

Przykłady:

![](_page_30_Picture_271.jpeg)

## Przykład: zmiana wartości granicznej 1 (górna wartość graniczna dla wejścia analogowego) na 90.5

![](_page_30_Picture_272.jpeg)

## Przykład: zmiana wartości granicznej 3 (gradient dla wejścia uniwersalnego) na 5.7 w ciągu 10 sekund

![](_page_30_Picture_273.jpeg)

#### Podanie powodu zmiany wartości granicznej

Przed zapisaniem zmiany wartości granicznej, można wprowadzić powód tej zmiany, który zostanie zapisany na liście zdarzeń. Jeżeli nie podano powodu, na liście zdarzeń pojawia się komunikat "Limit values were changed" [Zmieniono wartości graniczne].

Można przesyłać teksty (zgodnie z tabelą kodów ASCII). Maksymalna długość tekstu to 30 znaków. Jeśli tekst jest dłuższy niż 30 znaków, dostęp do zapisu jest blokowany i pojawia się komunikat błędu.

![](_page_30_Picture_274.jpeg)

### <span id="page-31-0"></span>Zatwierdzenie wartości granicznych

Ta funkcja służy do zatwierdzenia zmienionych wartości granicznych w urządzeniu i zapisania ich w jego ustawieniach.

![](_page_31_Picture_177.jpeg)

### Odczyt statusu realizacji

Umożliwia odczyt statusu ostatnio wykonanej funkcji wartości granicznej. 1 bajt należy odczytać przechodząc do Gniazdo 0 → Subslot 1 → Indeks 4.

#### Przykład: błąd wyboru funkcji

![](_page_31_Picture_178.jpeg)

Status komunikacji:

- 0: OK
- 1: Błędny numer funkcji lub numer wartości granicznej
- 2: Brak danych
- 3: Wartość graniczna nieaktywna
- 4: Gradient → dwie wartości
- 5: Funkcja obecnie niedostępna
- 9: Błąd

## 3 Wykrywanie i usuwanie usterek

- Czy moduł PROFINET jest zainstalowany?
- Czy połączenie Ethernet pomiędzy urządzeniem a kontrolerem jest sprawne?
- Czy używany jest właściwy plik GSD?
- Czy Sloty i Subsloty są poprawnie skonfigurowane?

## 4 Lista skrótów/definicje terminów

![](_page_31_Picture_179.jpeg)

Kontroler PROFINET: Dowolne urządzenie, np. sterownik PLC, moduły rozszerzeń w komputerze itp., pełniące funkcję kontrolera PROFINET.

![](_page_35_Picture_0.jpeg)

www.addresses.endress.com

![](_page_35_Picture_2.jpeg)